#### **DIPLOMADO DE PROFUNDIZACION CISCO PRUEBA DE HABILIDADES PRACTICAS CCNP**

**EDGAR HERNANDO RINCON PARRA**

**UNIVERSIDAD NACIONAL ABIERTA Y A DISTANCIA - UNAD ESCUELA DE CIENCIAS BÁSICAS, TECNOLOGÍA E INGENIERÍA - ECBTI INGENIERÍA ELECTRONICA BOGOTA. D.C. 2019**

**EVALUACIÓN PRUEBA DE HABILIDADES PRACTICAS CCNP**

**EDGAR HERNANDO RINCON PARRA**

## **Diplomado de opción de grado presentado para optar el título de INGENIERO ELECTRONICO**

## **DIRECTOR: MSc. GERARDO GRANADOS ACUÑA**

**UNIVERSIDAD NACIONAL ABIERTA Y A DISTANCIA - UNAD ESCUELA DE CIENCIAS BÁSICAS, TECNOLOGÍA E INGENIERÍA - ECBTI INGENIERÍA ELECTRONICA 2019**

# <span id="page-2-0"></span>**NOTA DE ACEPTACIÓN**

Firma del Presidente del Jurado

Firma del Jurado

Firma del Jurado

BOGOTA D.C, 12 de Diciembre de 2019

## **AGRADECIMIENTOS**

<span id="page-3-0"></span>En mi vida la primera persona a quien le doy gracias por todos y cado uno de los momentos que vivo es a dios , sin el nada sería posible; a mi madre por brindarme la fuerza y los argumentos para salir adelante, a mi esposa por acompañarme incondicionalmente en esta travesía y soportar con paciencia mi momentos de frustración y brindándome su amor para no desfallecer y a mis hermosos hijos Deivid y Jhoseph quienes son el motor de mi vida y el mayor motivo de alcanzar el objetivo de mi título profesional pues con el ejemplo de superación que hoy logro; puedo exigirles con humildad que deben ser mejor que yo.

# **TABLA DE CONTENIDO**

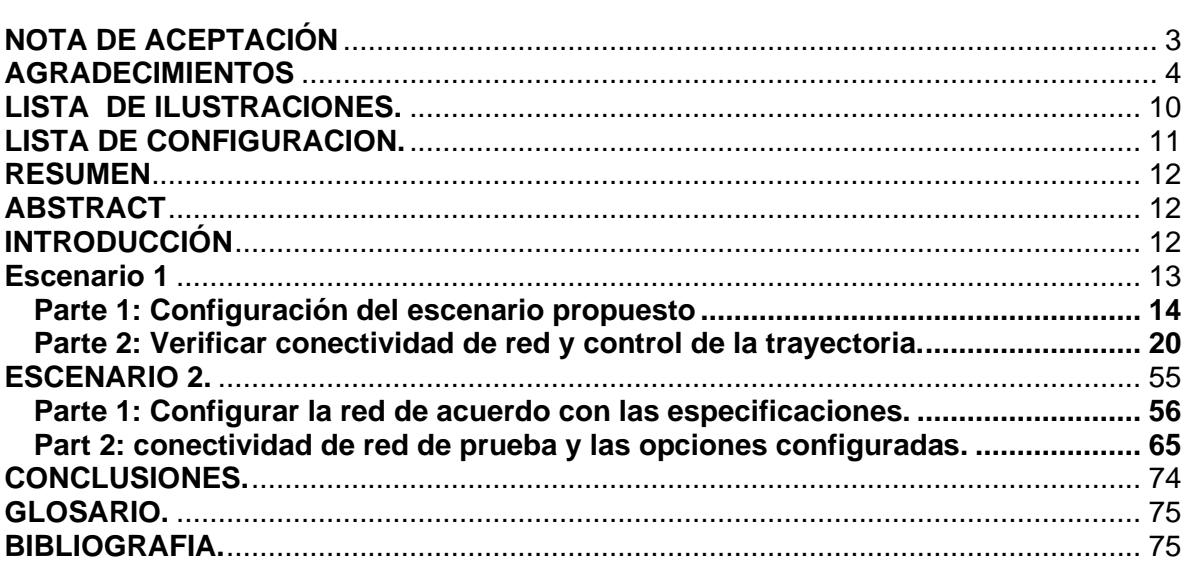

# **LISTA DE ILUSTRACIONES.**

<span id="page-5-0"></span>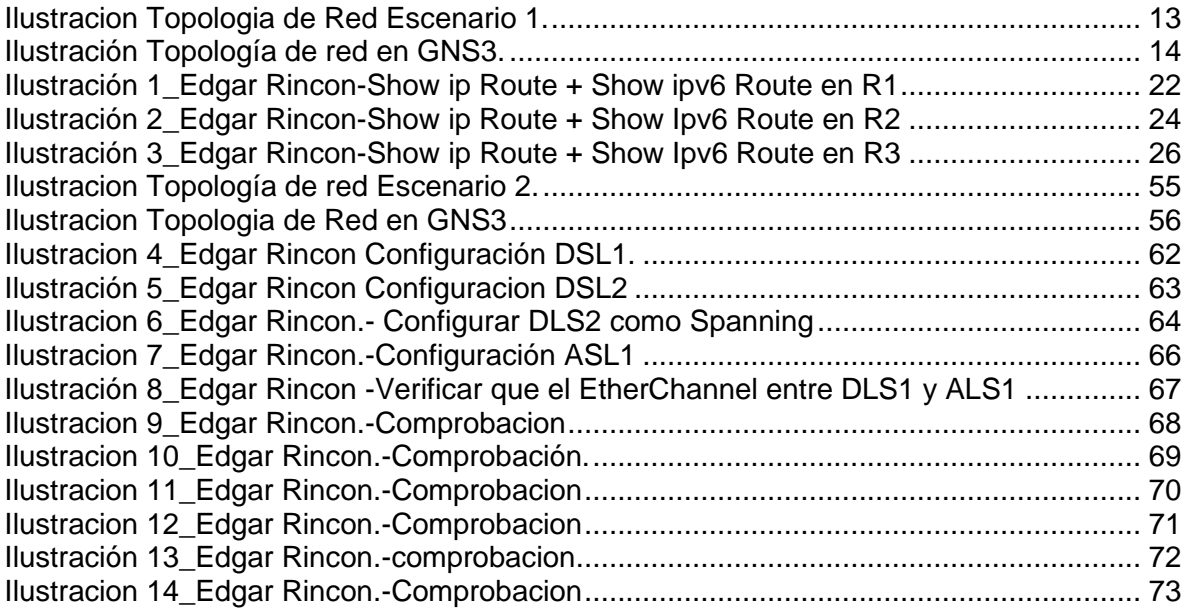

# **LISTA DE CONFIGURACION.**

<span id="page-6-0"></span>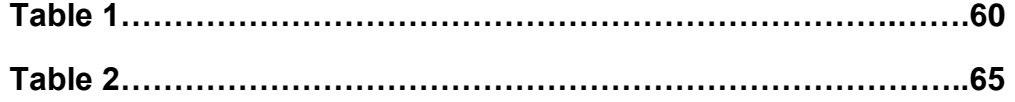

#### **RESUMEN**

<span id="page-7-0"></span>El presente documento tiene como objetivo primordial establecer el grado de conocimiento adquirido por el estudiante, durante el proceso del DIPLOMADO DE PROFUNDIZACION CISCO CCNP; donde a través de estructuras especiales se ejecutan comandos especiales para CP CCNP ROUTE y CP CCNP SWITCH entre otros esenciales para alcanzar el objetivo principal que es el conocimiento de redes de comunicación y como área de fortalecimiento para el desarrollo de nuevas herramientas de trabajo para tener un mejor nivel de competencia a nivel laboral y acceder a nuevas herramientas de comunicación . Y por último estar a la vanguardia del proceso de desarrollo de las distintas herramientas que componen las rede de comunicación y su influencia en la modernización del mundo actual.

Complementando las habilidades y destreza propias de la área de ingeniería electrónica

Palabras Clave: CISCO, CCNP, Redes, Electrónica.

## **ABSTRACT**

<span id="page-7-1"></span>The purpose of this document is to establish the degree of knowledge acquired by the student, during the process of the DIPLOMADO DE PROFUNDIZACION CISCO CCNP; where, through special structures, special commands for CP CCNP ROUTE and CP CCNP SWITCH are executed, among others, essential to achieve the main objective that is the knowledge of communication networks and as a strengthening area for the development of new work tools to have a better level of competence at work level and access new communication tools. And finally being at the forefront of the development process of the different tools that make up the communication networks and their influence on the modernization of today's world.

Complementing the skills and dexterity of the electronic engineering area.

Keywords: CISCO, CCNP, Networking, Electronics.

## **INTRODUCCIÓN**

<span id="page-8-0"></span>A continuación, se detalla dos escenarios, con dos topologías diferentes donde se apreciará de forma ordenada y secuencial la ejecución e implementación de unos requisitos específico para las configuraciones de router y switch, comenzando desde la etapa de acceso a configuración específicas y renombramiento de los equipos, pasando por las configuraciones de las respectivas interfaces según los establecido por la prueba hasta verificar conectividad de red y control de la trayectoria. De igual forma se apreciará en el documentó la ejecución de comandos línea por línea para de esta forma visualizar la ejecución del cada comando para una mejor interpretación de los resultados.

## **Descripción de escenarios propuestos para la prueba de habilidades**

## <span id="page-9-0"></span>**Escenario 1**

Una empresa de confecciones posee tres sucursales distribuidas en las ciudades de Bogotá, Medellín y Bucaramanga, en donde el estudiante será el administrador de la red, el cual deberá configurar e interconectar entre sí cada uno de los dispositivos que forman parte del escenario, acorde con los lineamientos establecidos para el direccionamiento IP, protocolos de enrutamiento y demás aspectos que forman parte de la topología de red.

## <span id="page-9-1"></span>**Ilustracion Topologia de Red Escenario 1.**

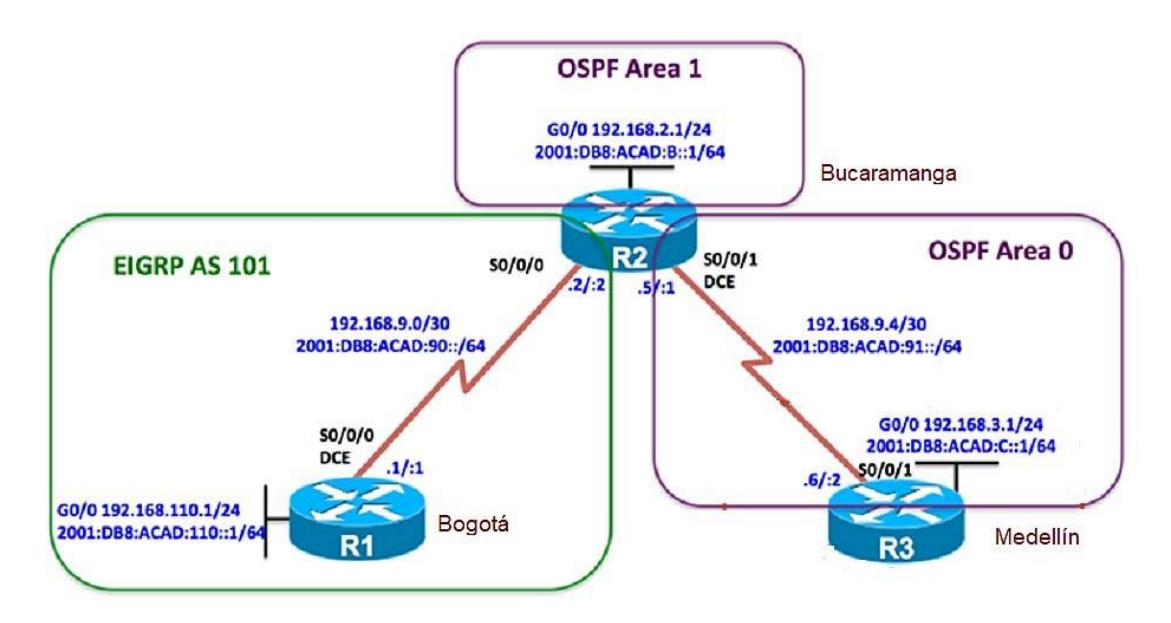

Configurar la topología de red, de acuerdo con las siguientes especificaciones.

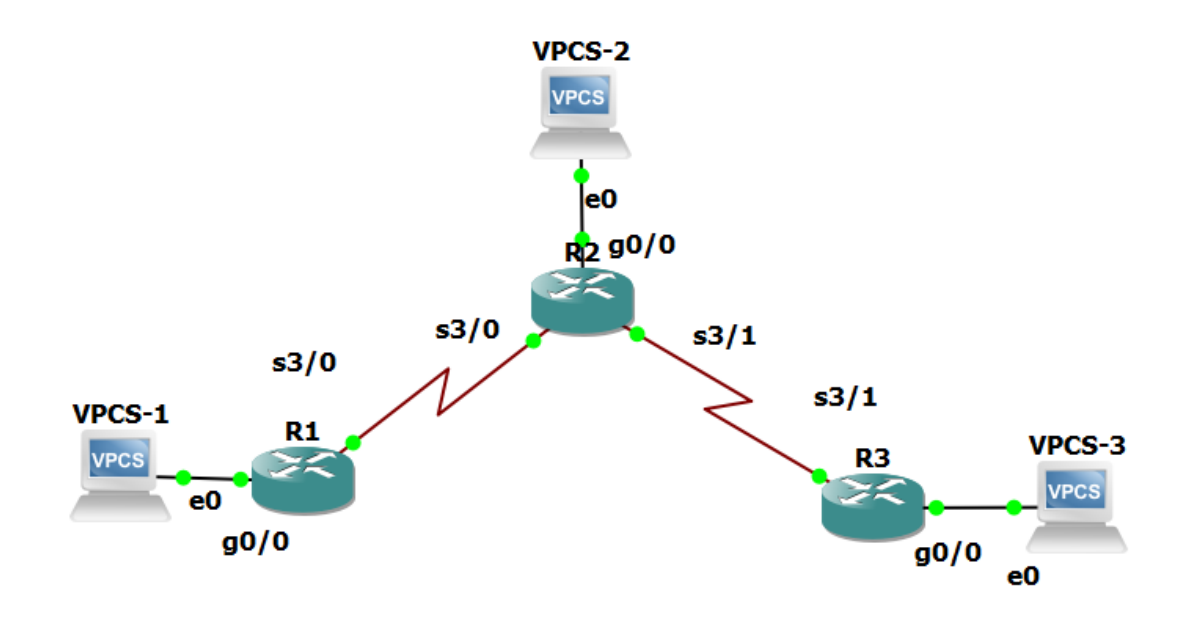

<span id="page-10-1"></span>*Ilustración Topología de red en GNS3.* 

Configurar la topología de red, de acuerdo con las siguientes especificaciones.

## <span id="page-10-0"></span>**Parte 1: Configuración del escenario propuesto**

1. Configurar las interfaces con las direcciones IPv4 e IPv6 que se muestran en la topología de red.

R1#conf term Enter configuration commands, one per line. End with CNTL/Z. R1(config-if)#ipv6 unicast-routing R1(config)#int g2/0 R1(config-if)#ip address 192.168.110.1 255.255.255.0 R1(config-if)#ipv6 address 2001:db8:acad:110::1/64 R1(config-if)#no shut R1(config-if)#int s1/0 R1(config-if)#ip address 192.168.9.1 255.255.255.252 R1(config-if)#ipv6 address 2001:db8:acad:90::1/64 R1(config-if)#clock rate 128000 R1(config-if)#no shut

R1(config-if)# R1(config)#int s1/0 R1(config-if)#bandwidth 128

R2#conf term Enter configuration commands, one per line. End with CNTL/Z. R2(config-if)#ipv6 unicast-routing R2(config)#int g0/0 R2(config-if)#ip address 192.168.2.1 255.255.255.0 R2(config-if)#ipv6 address 2001:db8:acad:b::1/64 R2(config-if)#no shut R2(config-if)#int s1/0 R2(config-if)#ip address 192.168.9.2 255.255.255.252 R2(config-if)#ipv6 address 2001:db8:acad:90::2/64 R2(config-if)#no shut R2(config-if)#int s1/3 R2(config-if)#ip address 192.168.9.5 255.255.255.252 R2(config-if)#ipv6 address 2001:db8:acad:91::1/64 R2(config-if)#clock rate 128000 R2(config-if)#no shut R2(config)# R2(config)#int s3/0 R2(config-if)#bandwidth 128 R2(config-if)#int s1/3 R2(config-if)#bandwidth 128

R3#conf term Enter configuration commands, one per line. End with CNTL/Z. R3(config-if)#ipv6 unicast-routing R3(config)#int g2/0 R3(config-if)#ip address 192.168.3.1 255.255.255.0 R3(config-if)#ipv6 address 2001:db8:acad:c::1/64 R3(config-if)#no shut R3(config-if)#int s1/3 R3(config-if)#ip address 192.168.9.6 255.255.255.252 R3(config-if)#ipv6 address 2001:db8:acad:91::2/64 R3(config-if)#no shut R3(config-if)# R3(config)#int s1/3 R3(config-if)#bandwidth 128

2. Ajustar el ancho de banda a 128 kbps sobre cada uno de los enlaces seriales ubicados en R1, R2, y R3 y ajustar la velocidad de reloj de las conexiones de DCE según sea apropiado.

R1(config-if)#int s1/0 R1(config-if)#clock rate 128000 R1(config-if)#bandwidth 128

R2(config)#int s1/0 R2(config-if)#bandwidth 128 R2(config-if)#int s1/3 R2(config-if)#bandwidth 128

R3(config)#int s1/3 R3(config-if)#bandwidth 128

> 3. En R2 y R3 configurar las familias de direcciones OSPFv3 para IPv4 e IPv6. Utilice el identificador de enrutamiento 2.2.2.2 en R2 y 3.3.3.3 en R3 para ambas familias de direcciones.

R2(config-if)#router ospfv3 1

R2(config-router)#address-family ipv4 unicast R2(config-router-af)#passive-interface g2/0 R2(config-router-af)#exit-address-family R2(config-router)#address-family ipv6 unicast R2(config-router-af)#router-id 2.2.2.6 R2(config-router-af)#passive-interface g2/0 R2(config-router-af)#exit-address-family R2(config-router)#int g2/0 R2(config-if)#ospfv3 1 ipv4 area 1 R2(config-if)#int s1/3 R2(config-if)#ospfv3 1 ipv4 area 0 R2(config-if)#ospfv3 1 ipv6 area 1 R2(config-if)#router ospfv3 1 R2(config-router)#address-family ipv4 unicast R2(config-router-af)#area 1 stub R2(config-router-af)#exit-address-family R2(config-router)#address-family ipv6 unicast R2(config-router-af)#area 1 stub R2(config-router-af)#exit-address-family R2(config-router)#address-family ipv4 unicast R2(config-router-af)#no area 1 stub R2(config-router-af)#area 1 stub no-summary R2(config-router-af)#exit-address-family R2(config-router)#address-family ipv6 unicast R2(config-router-af)#no area 1 stub R2(config-router-af)#area 1 stub no-summary R2(config-router-af)#exit-address-family R2(config-router)#exit

R3(config-if)#router ospfv3 1 R3(config-router)#address-family ipv4 unicast R3(config-router-af)#router-id 3.3.3.3 R3(config-router-af)#passive-interface g2/0 R3(config-router-af)#exit-address-family R3(config-router)#address-family ipv6 unicast R3(config-router-af)#router-id 3.3.3.6 R3(config-router-af)#passive-interface g2/0 R3(config-router-af)#exit-address-family R3(config-router)#exit R3(config)#int g0/0 R3(config-if)#ospfv3 1 ipv4 area 0 R3(config-if)#ospfv3 1 ipv6 area 0 R3(config-if)#int s1/3 R3(config-if)#ospfv3 1 ipv4 area 0 R3(config-if)#ospfv3 1 ipv6 area 0 R3(config-if)#

4. En R2, configurar la interfaz F0/0 en el área 1 de OSPF y la conexión serial entre R2 y R3 en OSPF área 0.

R2(config-router)#int g0/0 R2(config-if)#ospfv3 1 ipv4 area 1 R2(config-if)#ospfv3 1 ipv6 area 1 R2(config-if)#int s3/1 R2(config-if)#ospfv3 1 ipv4 area 0 R2(config-if)#ospfv3 1 ipv6 area 1 R3(config-if)#

5. En R3, configurar la interfaz F0/0 y la conexión serial entre R2 y R3 en OSPF área 0.

R3(config)#int g0/0 R3(config-if)#ospfv3 1 ipv4 area 0 R3(config-if)#ospfv3 1 ipv6 area 0 R3(config-if)#int s3/1 R3(config-if)#ospfv3 1 ipv4 area 0 R3(config-if)#ospfv3 1 ipv6 area 0 R3(config-if)#

6. Configurar el área 1 como un área totalmente Stubby.

R2(config)# router ospfv3 1 R2(config-router)# address-family ipv4 unicast R2(config-router-af)# area 1 stub no-summary R2(config-router-af)# exit-address-family R2(config-router)# address-family ipv6 unicast R2(config-router-af)# area 1 stub no-summary R2(config-router-af)#

R3(config)# router ospfv3 1 R3(config-router)# address-family ipv4 unicast R3(config-router-af)# area 1 stub no-summary R3(config-router-af)# exit-address-family R3(config-router)# address-family ipv6 unicast R3(config-router-af)# area 1 stub no-summary R3(config-router-af)#

7. Propagar rutas por defecto de IPv4 y IPv6 en R3 al interior del dominio OSPFv3. **Nota: Es importante tener en cuenta que una ruta por defecto es diferente a la definición de rutas estáticas.** 

R3(config)# ip route 0.0.0.0 0.0.0.0 192.168.9.5 R3(config)# ipv6 route ::/0 2001:DB8:ACAD:91::1 R3(config)# router ospfv3 1 R3(config-router)# address-family ipv4 unicast R3(config-router-af)# default-information originate R3(config-router-af)# exit-address-family R3(config-router)# address-family ipv6 unicast R3(config-router-af)# default-information originate R3(config-router-af)# exit-address-family R3(config-router)# end

8. Realizar la configuración del protocolo EIGRP para IPv4 como IPv6. Configurar la interfaz F0/0 de R1 y la conexión entre R1 y R2 para EIGRP con el sistema autónomo 101. Asegúrese de que el resumen automático está desactivado.

R1(config-if)#router eigrp 101

R1(config-router)#no auto-summary

R1(config-router)#network 192.168.9.0 0.0.0.3

R1(config-router)#network 192.168.110.0 0.0.0.255

R1(config-router)#passive-interface g0/0

R1(config-router)#ipv6 router eigrp 101

R1(config-rtr)#no shutdown

R1(config-rtr)#int g0/0

R1(config-if)#ipv6 eigrp 101

R1(config-if)#int s3/0

R1(config-if)#ipv6 eigrp 101

R2(config)#ipv6 router eigrp 101 R2(config-rtr)#no shutdown R2(config-rtr)#exit R2(config)#int s3/0 R2(config-if)#ipv6 eigrp 101 R2(config-if)#

9. Configurar las interfaces pasivas para EIGRP según sea apropiado.

R1(config)#router eigrp 101 R1(config-router)#passive-interface serial s0/0/0 R1(config-router)#end

10.En R2, configurar la redistribución mutua entre OSPF y EIGRP para IPv4 e IPv6. Asignar métricas apropiadas cuando sea necesario.

R2(config-if)#router ospf 1 R2(config-router)#redistribute eigrp 101 subnets R2(config-router)#exit R2(config)#router eigrp 101 R2(config-router)#redistribute ospf 1 metric 10000 100 255 1 1500 R2(config-router)#exit R2(config)#router ospfv3 1 R2(config-router)#address-family ipv6 unicast

R2(config-router-af)#redistribute eigrp 101 include-connected R2(config-router-af)#exit R2(config-router)#exit R2(config)#ipv6 router eigrp 101

R2(config-rtr)#redistribute ospf 1 metric 1500 100 255 1 1500 include-connected R2(config-rtr)#exit

R2(config)#ip route 192.168.3.0 255.255.255.0 192.168.9.6 R2(config)#router eigrp 101 R2(config-router)#redistribute connected R2(config-router)#redistribute static R2(config)#router eigrp 101 R2(config-router)#no auto-summary R2(config-router)#network 192.168.9.0 0.0.0.3 R2(config-router)# R2(config-router)#exit

11.En R2, de hacer publicidad de la ruta 192.168.3.0/24 a R1 mediante una lista de distribución y ACL.

R2(config)# access-list 1 permit host 192.168.9.1

R2(config)#end

## <span id="page-16-0"></span>**Parte 2: Verificar conectividad de red y control de la trayectoria.**

a. Registrar las tablas de enrutamiento en cada uno de los routers, acorde con los parámetros de configuración establecidos en el escenario propuesto.

#### **R1# show ip route**

Codes: L - local, C - connected, S - static, R - RIP, M - mobile, B - BGP D - EIGRP, EX - EIGRP external, O - OSPF, IA - OSPF inter area N1 - OSPF NSSA external type 1, N2 - OSPF NSSA external type 2 E1 - OSPF external type 1, E2 - OSPF external type 2 i - IS-IS, su - IS-IS summary, L1 - IS-IS level-1, L2 - IS-IS level-2 ia - IS-IS inter area, \* - candidate default, U - per-user static route o - ODR, P - periodic downloaded static route, H - NHRP, l - LISP + - replicated route, % - next hop override

Gateway of last resort is not set

D EX 192.168.2.0/24 [170/20512256] via 192.168.9.2, 00:07:06, Serial3/0 D EX 192.168.3.0/24 [170/21024000] via 192.168.9.2, 00:06:52, Serial3/0 192.168.9.0/24 is variably subnetted, 3 subnets, 2 masks

- C 192.168.9.0/30 is directly connected, Serial3/0
- L 192.168.9.1/32 is directly connected, Serial3/0
- D EX 192.168.9.4/30 [170/21024000] via 192.168.9.2, 00:07:06, Serial3/0 192.168.110.0/24 is variably subnetted, 2 subnets, 2 masks
- C 192.168.110.0/24 is directly connected, GigabitEthernet0/0
- L 192.168.110.1/32 is directly connected, GigabitEthernet0/0

## **R1#show ipv6 route**

IPv6 Routing Table - default - 8 entries Codes: C - Connected, L - Local, S - Static, U - Per-user Static route

B - BGP, R - RIP, H - NHRP, I1 - ISIS L1

I2 - ISIS L2, IA - ISIS interarea, IS - ISIS summary, D - EIGRP

- EX EIGRP external, ND ND Default, NDp ND Prefix, DCE Destination
- NDr Redirect, O OSPF Intra, OI OSPF Inter, OE1 OSPF ext 1

 OE2 - OSPF ext 2, ON1 - OSPF NSSA ext 1, ON2 - OSPF NSSA ext 2, l - LISP

EX 2001:DB8:ACAD:B::/64 [170/20537600] via FE80::C802:7FF:FE00:6, Serial3/0

- EX 2001:DB8:ACAD:C::/64 [170/20537600] via FE80::C802:7FF:FE00:6, Serial3/0
- C 2001:DB8:ACAD:90::/64 [0/0] via Serial3/0, directly connected
- L 2001:DB8:ACAD:90::1/128 [0/0] via Serial3/0, receive
- EX 2001:DB8:ACAD:91::/64 [170/20537600] via FE80::C802:7FF:FE00:6, Serial3/0
- C 2001:DB8:ACAD:110::/64 [0/0] via GigabitEthernet0/0, directly connected
- L 2001:DB8:ACAD:110::1/128 [0/0] via GigabitEthernet0/0, receive
- L FF00::/8 [0/0] via Null0, receive

| $\mathbb{R}^2$ R1                                                                                                    | $\mathbb{Z}$<br>$\Box$<br>$\qquad \qquad \blacksquare$ |
|----------------------------------------------------------------------------------------------------|--------------------------------------------------------|
| *Dec 16 03:28:03.131: %DUAL-5-NBRCHANGE: EIGRP-IPv6 101: Neighbor FE80::C802:7FF:FE00:6 (Serial3/0) is up: new ^       |                                                        |
| adjacency                                                                                                    |                                                        |
| $R1$ (config-if) #                                                                                                    |                                                        |
| R1(config-if)#do show ip route                                                                                         |                                                        |
| Codes: L - local, C - connected, S - static, R - RIP, M - mobile, B - BGP                                              |                                                        |
| D - EIGRP, EX - EIGRP external, O - OSPF, IA - OSPF inter area                                                         |                                                        |
| N1 - OSPF NSSA external type 1, N2 - OSPF NSSA external type 2<br>E1 - OSPF external type 1, E2 - OSPF external type 2 |                                                        |
| $i$ - IS-IS, su - IS-IS summary, L1 - IS-IS level-1, L2 - IS-IS level-2                                                |                                                        |
| ia - IS-IS inter area, $*$ - candidate default, $U$ - per-user static route                                            |                                                        |
| $\circ$ - ODR, P - periodic downloaded static route, H - NHRP, 1 - LISP                                                |                                                        |
| + - replicated route, % - next hop override                                                                            |                                                        |
|                                                                                                    |                                                        |
| Gateway of last resort is not set                                                                                      |                                                        |
| D EX 192.168.2.0/24 [170/20512256] via 192.168.9.2, 00:02:43, Serial3/0                                                |                                                        |
| D EX 192.168.3.0/24 [170/21024000] via 192.168.9.2, 00:02:43, Serial3/0                                                |                                                        |
| 192.168.9.0/24 is variably subnetted, 3 subnets, 2 masks                                                               |                                                        |
| 192.168.9.0/30 is directly connected, Serial3/0                                                                        |                                                        |
| 192.168.9.1/32 is directly connected, Serial3/0                                                                        |                                                        |
| D EX<br>192.168.9.4/30 [170/21024000] via 192.168.9.2, 00:02:43, Serial3/0                                             |                                                        |
| 192.168.110.0/24 is variably subnetted, 2 subnets, 2 masks                                                             |                                                        |
| 192.168.110.0/24 is directly connected, GigabitEthernet0/0                                                             |                                                        |
| 192.168.110.1/32 is directly connected, GigabitEthernet0/0                                                             |                                                        |
| R1(config-if)#do show ipv6 route<br>IPv6 Routing Table - default - 8 entries                                           |                                                        |
| Codes: C - Connected, L - Local, S - Static, U - Per-user Static route                                                 |                                                        |
| $B - BGP$ , $R - RIP$ , $H - NHRP$ , $I1 - ISIS L1$                                                                    |                                                        |
| I2 - ISIS L2, IA - ISIS interarea, IS - ISIS summary, D - EIGRP                                                        |                                                        |
| EX - EIGRP external, ND - ND Default, NDp - ND Prefix, DCE - Destination                                               |                                                        |
| NDr - Redirect, O - OSPF Intra, OI - OSPF Inter, OE1 - OSPF ext 1                                                      |                                                        |
| OE2 - OSPF ext 2, ON1 - OSPF NSSA ext 1, ON2 - OSPF NSSA ext 2, 1 - LISP                                               |                                                        |
| EX 2001:DB8:ACAD:B::/64 [170/20537600]                                                                                 |                                                        |
| via FE80::C802:7FF:FE00:6, Serial3/0                                                                                   |                                                        |
| EX 2001:DB8:ACAD:C::/64 [170/20537600]                                                                                 |                                                        |
| via FE80::C802:7FF:FE00:6, Serial3/0<br>C.<br>2001:DB8:ACAD:90::/64 [0/0]                                              |                                                        |
| via Serial3/0, directly connected                                                                                      |                                                        |
| 2001:DB8:ACAD:90::1/128 [0/0]<br>T.                                                                                    |                                                        |
| via Serial3/0, receive                                                                                                 |                                                        |
| EX 2001:DB8:ACAD:91::/64 [170/20537600]                                                                                |                                                        |
| via FE80::C802:7FF:FE00:6, Serial3/0                                                                                   |                                                        |
| Ċ<br>2001:DB8:ACAD:110::/64 [0/0]                                                                                      |                                                        |
| via GigabitEthernet0/0, directly connected                                                                             |                                                        |
| 2001:DB8:ACAD:110::1/128 [0/0]<br>T,                                                                                   |                                                        |
| via GigabitEthernet0/0, receive                                                                                        |                                                        |
| FF00::/8 [0/0]<br>т.<br>via Null0, receive                                                                             |                                                        |
| $R1$ (confiq-if)#                                                                                                    |                                                        |
|                                                                                                    |                                                        |

<span id="page-18-0"></span>**Ilustración 1\_Edgar Rincon-Show ip Route + Show ipv6 Route en R1**

#### **R2#show ip route**

Codes: L - local, C - connected, S - static, R - RIP, M - mobile, B - BGP D - EIGRP, EX - EIGRP external, O - OSPF, IA - OSPF inter area N1 - OSPF NSSA external type 1, N2 - OSPF NSSA external type 2 E1 - OSPF external type 1, E2 - OSPF external type 2 i - IS-IS, su - IS-IS summary, L1 - IS-IS level-1, L2 - IS-IS level-2 ia - IS-IS inter area, \* - candidate default, U - per-user static route o - ODR, P - periodic downloaded static route, H - NHRP, l - LISP + - replicated route, % - next hop override

Gateway of last resort is not set

 192.168.2.0/24 is variably subnetted, 2 subnets, 2 masks C 192.168.2.0/24 is directly connected, GigabitEthernet0/0

- L 192.168.2.1/32 is directly connected, GigabitEthernet0/0
- S 192.168.3.0/24 [1/0] via 192.168.9.6
- 192.168.9.0/24 is variably subnetted, 4 subnets, 2 masks
- C 192.168.9.0/30 is directly connected, Serial3/0
- L 192.168.9.2/32 is directly connected, Serial3/0
- C 192.168.9.4/30 is directly connected, Serial3/1
- L 192.168.9.5/32 is directly connected, Serial3/1
- D 192.168.110.0/24 [90/20512256] via 192.168.9.1, 00:09:12, Serial3/0

## **R2#show ipv6 route**

IPv6 Routing Table - default - 9 entries

Codes: C - Connected, L - Local, S - Static, U - Per-user Static route B - BGP, R - RIP, H - NHRP, I1 - ISIS L1

I2 - ISIS L2, IA - ISIS interarea, IS - ISIS summary, D - EIGRP

EX - EIGRP external, ND - ND Default, NDp - ND Prefix, DCE - Destination

NDr - Redirect, O - OSPF Intra, OI - OSPF Inter, OE1 - OSPF ext 1

 OE2 - OSPF ext 2, ON1 - OSPF NSSA ext 1, ON2 - OSPF NSSA ext 2, l - LISP

C 2001:DB8:ACAD:B::/64 [0/0] via GigabitEthernet0/0, directly connected

- L 2001:DB8:ACAD:B::1/128 [0/0] via GigabitEthernet0/0, receive
- O 2001:DB8:ACAD:C::/64 [110/782] via FE80::C803:7FF:FE0F:6, Serial3/1
- C 2001:DB8:ACAD:90::/64 [0/0] via Serial3/0, directly connected
- L 2001:DB8:ACAD:90::2/128 [0/0] via Serial3/0, receive
- C 2001:DB8:ACAD:91::/64 [0/0] via Serial3/1, directly connected
- L 2001:DB8:ACAD:91::1/128 [0/0] via Serial3/1, receive
- D 2001:DB8:ACAD:110::/64 [90/20512256] via FE80::C801:6FF:FEEF:6, Serial3/0
- L FF00::/8 [0/0] via Null0, receive

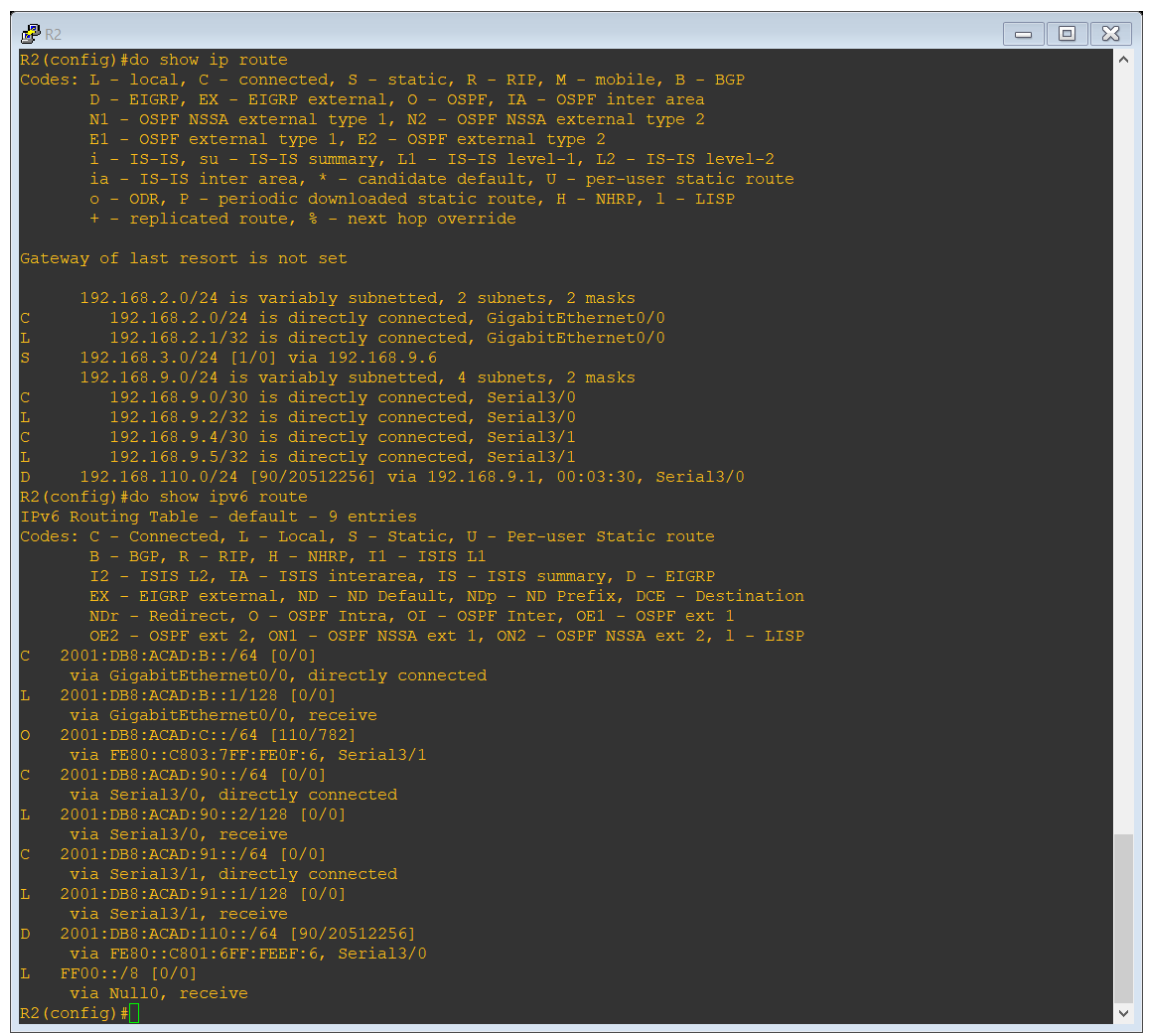

<span id="page-20-0"></span>**Ilustración 1\_Edgar Rincon-Show ip Route + Show Ipv6 Route en R2**

#### **R3#show ip route**

Codes: L - local, C - connected, S - static, R - RIP, M - mobile, B - BGP D - EIGRP, EX - EIGRP external, O - OSPF, IA - OSPF inter area N1 - OSPF NSSA external type 1, N2 - OSPF NSSA external type 2 E1 - OSPF external type 1, E2 - OSPF external type 2 i - IS-IS, su - IS-IS summary, L1 - IS-IS level-1, L2 - IS-IS level-2 ia - IS-IS inter area, \* - candidate default, U - per-user static route o - ODR, P - periodic downloaded static route, H - NHRP, l - LISP + - replicated route, % - next hop override

Gateway of last resort is not set

O IA 192.168.2.0/24 [110/782] via 192.168.9.5, 00:41:12, Serial3/1 192.168.3.0/24 is variably subnetted, 2 subnets, 2 masks

- C 192.168.3.0/24 is directly connected, GigabitEthernet0/0
- L 192.168.3.1/32 is directly connected, GigabitEthernet0/0 192.168.9.0/24 is variably subnetted, 3 subnets, 2 masks
- O E2 192.168.9.0/30 [110/1] via 192.168.9.5, 00:11:20, Serial3/1
- C 192.168.9.4/30 is directly connected, Serial3/1
- L 192.168.9.6/32 is directly connected, Serial3/1
- O E2 192.168.110.0/24 [110/1] via 192.168.9.5, 00:11:20, Serial3/1

## **R3# show ipv6 route**

IPv6 Routing Table - default - 8 entries

Codes: C - Connected, L - Local, S - Static, U - Per-user Static route B - BGP, R - RIP, H - NHRP, I1 - ISIS L1

I2 - ISIS L2, IA - ISIS interarea, IS - ISIS summary, D - EIGRP EX - EIGRP external, ND - ND Default, NDp - ND Prefix, DCE - Destination NDr - Redirect, O - OSPF Intra, OI - OSPF Inter, OE1 - OSPF ext 1 OE2 - OSPF ext 2, ON1 - OSPF NSSA ext 1, ON2 - OSPF NSSA ext 2, l - LISP

- OI 2001:DB8:ACAD:B::/64 [110/782] via FE80::C802:7FF:FE00:6, Serial1/3
- C 2001:DB8:ACAD:C::/64 [0/0] via GigabitEthernet0/0, directly connected
- L 2001:DB8:ACAD:C::1/128 [0/0] via GigabitEthernet0/0, receive

OE2 2001:DB8:ACAD:90::/64 [110/20] via FE80::C802:7FF:FE00:6, Serial3/1

- C 2001:DB8:ACAD:91::/64 [0/0] via Serial3/1, directly connected
- L 2001:DB8:ACAD:91::2/128 [0/0] via Serial3/1, receive
- OE2 2001:DB8:ACAD:110::/64 [110/20] via FE80::C802:7FF:FE00:6, Serial3/1
- L FF00::/8 [0/0] via Null0, receive

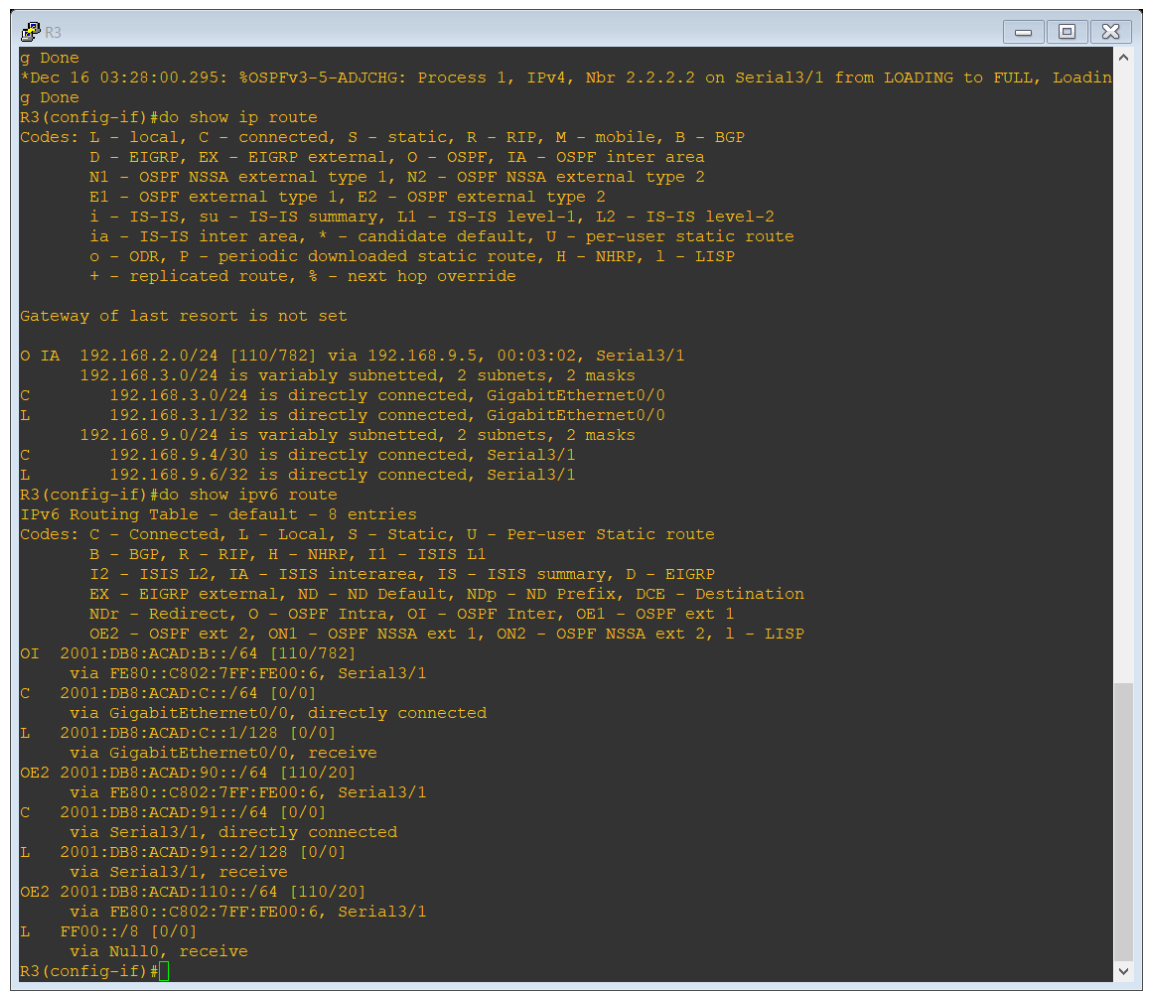

<span id="page-22-0"></span>**Ilustración 3\_Edgar Rincon.-Show ip route+ Show Ipv6 Route en R3**

b. Verificar comunicación entre routers mediante el comando ping y traceroute

R1(config-if)#do ping 192.168.2.1 Type escape sequence to abort. Sending 5, 100-byte ICMP Echos to 192.168.2.1, timeout is 2 seconds: !!!!! Success rate is 100 percent (5/5), round-trip min/avg/max =  $8/12/16$  ms R1(config-if)#do ping 192.168.9.2

Type escape sequence to abort. Sending 5, 100-byte ICMP Echos to 192.168.9.2, timeout is 2 seconds: !!!!! Success rate is 100 percent (5/5), round-trip min/avg/max = 16/20/28 ms R1(config-if)#do ping 192.168.9.5

Type escape sequence to abort.

Sending 5, 100-byte ICMP Echos to 192.168.9.5, timeout is 2 seconds: !!!!!

Success rate is 100 percent  $(5/5)$ , round-trip min/avg/max = 20/20/24 ms R1(config-if)#do ping 192.168.9.6

Type escape sequence to abort.

Sending 5, 100-byte ICMP Echos to 192.168.9.6, timeout is 2 seconds: !!!!!!

Success rate is 100 percent  $(5/5)$ , round-trip min/avg/max = 20/24/40 ms R1(config-if)#do ping 192.168.3.1

Type escape sequence to abort.

Sending 5, 100-byte ICMP Echos to 192.168.3.1, timeout is 2 seconds: !!!!!

Success rate is 100 percent  $(5/5)$ , round-trip min/avg/max =  $32/40/44$  ms R1(config-if)#do ping 2001:db8:acad:90::2

Type escape sequence to abort.

Sending 5, 100-byte ICMP Echos to 2001:DB8:ACAD:90::2, timeout is 2 seconds: !!!!!!

Success rate is 100 percent (5/5), round-trip min/avg/max = 4/29/92 ms R1(config-if)#do ping 2001:db8:acad:91::1

Type escape sequence to abort.

Sending 5, 100-byte ICMP Echos to 2001:DB8:ACAD:91::1, timeout is 2 seconds: !!!!!!

Success rate is 100 percent (5/5), round-trip min/avg/max =  $8/15/20$  ms R1(config-if)#do ping 2001:db8:acad:91::2

Type escape sequence to abort.

Sending 5, 100-byte ICMP Echos to 2001:DB8:ACAD:91::2, timeout is 2 seconds: !!!!!!

Success rate is 100 percent (5/5), round-trip min/avg/max = 16/22/32 ms R1(config-if)#do ping 2001:db8:acad:b::1

Type escape sequence to abort.

Sending 5, 100-byte ICMP Echos to 2001:DB8:ACAD:B::1, timeout is 2 seconds: !!!!!

Success rate is 100 percent  $(5/5)$ , round-trip min/avg/max = 20/22/24 ms R1(config-if)#do ping 2001:db8:acad:c::1

Type escape sequence to abort.

Sending 5, 100-byte ICMP Echos to 2001:DB8:ACAD:C::1, timeout is 2 seconds: !!!!!

Success rate is 100 percent (5/5), round-trip min/avg/max = 32/39/48 ms R1(config-if)#

R2(config-router)#do ping 192.168.110.1

Type escape sequence to abort.

Sending 5, 100-byte ICMP Echos to 192.168.110.1, timeout is 2 seconds: !!!!!

Success rate is 100 percent (5/5), round-trip min/avg/max = 16/24/40 ms R2(config-router)#do ping 192.168.9.1

Type escape sequence to abort.

Sending 5, 100-byte ICMP Echos to 192.168.9.1, timeout is 2 seconds: !!!!!

Success rate is 100 percent (5/5), round-trip min/avg/max = 16/20/24 ms R2(config-router)#do ping 192.168.9.6

Type escape sequence to abort.

Sending 5, 100-byte ICMP Echos to 192.168.9.6, timeout is 2 seconds: !!!!!

Success rate is 100 percent (5/5), round-trip min/avg/max = 20/20/24 ms R2(config-router)#do ping 192.168.3.1

Type escape sequence to abort.

Sending 5, 100-byte ICMP Echos to 192.168.3.1, timeout is 2 seconds: !!!!!

Success rate is 100 percent (5/5), round-trip min/avg/max =  $8/12/16$  ms R2(config-router)#do ping 2001:db8:acad:110::1

Type escape sequence to abort.

Sending 5, 100-byte ICMP Echos to 2001:DB8:ACAD:110::1, timeout is 2 seconds: !!!!!

Success rate is 100 percent  $(5/5)$ , round-trip min/avg/max =  $8/12/20$  ms R2(config-router)#do ping 2001:db8:acad:90::1

Type escape sequence to abort.

Sending 5, 100-byte ICMP Echos to 2001:DB8:ACAD:90::1, timeout is 2 seconds: !!!!!

Success rate is 100 percent (5/5), round-trip min/avg/max =  $4/10/16$  ms R2(config-router)#do ping 2001:db8:acad:91::2

Type escape sequence to abort.

Sending 5, 100-byte ICMP Echos to 2001:DB8:ACAD:91::2, timeout is 2 seconds: !!!!!

Success rate is 100 percent (5/5), round-trip min/avg/max = 16/20/24 ms R2(config-router)#do ping 2001:db8:acad:c::1

Type escape sequence to abort.

Sending 5, 100-byte ICMP Echos to 2001:DB8:ACAD:C::1, timeout is 2 seconds: !!!!!!

Success rate is 100 percent (5/5), round-trip min/avg/max =  $8/11/16$  ms R2(config-router)#

R3(config-if)#do ping 192.168.2.1

Type escape sequence to abort.

Sending 5, 100-byte ICMP Echos to 192.168.2.1, timeout is 2 seconds: !!!!!

Success rate is 100 percent (5/5), round-trip min/avg/max = 20/20/24 ms R3(config-if)#do ping 192.168.9.5

Type escape sequence to abort.

Sending 5, 100-byte ICMP Echos to 192.168.9.5, timeout is 2 seconds: !!!!!

Success rate is 100 percent (5/5), round-trip  $min/avg/max = 8/28/80$  ms R3(config-if)#do ping 192.168.9.1

Type escape sequence to abort.

Sending 5, 100-byte ICMP Echos to 192.168.9.1, timeout is 2 seconds: !!!!!

Success rate is 100 percent (5/5), round-trip min/avg/max = 24/35/44 ms R3(config-if)#do ping 192.168.110.1

Type escape sequence to abort.

Sending 5, 100-byte ICMP Echos to 192.168.110.1, timeout is 2 seconds: !!!!!

Success rate is 100 percent (5/5), round-trip min/avg/max = 24/31/36 ms R3(config-if)#do ping 2001:db8:acad:91::1

Type escape sequence to abort.

Sending 5, 100-byte ICMP Echos to 2001:DB8:ACAD:91::1, timeout is 2 seconds: !!!!!

Success rate is 100 percent (5/5), round-trip min/avg/max =  $8/16/40$  ms R3(config-if)#do ping 2001:db8:acad:b::1

Type escape sequence to abort.

Sending 5, 100-byte ICMP Echos to 2001:DB8:ACAD:B::1, timeout is 2 seconds: !!!!!

Success rate is 100 percent  $(5/5)$ , round-trip min/avg/max = 16/18/20 ms R3(config-if)#do ping 2001:db8:acad:90::1

Type escape sequence to abort.

Sending 5, 100-byte ICMP Echos to 2001:DB8:ACAD:90::1, timeout is 2 seconds: !!!!!

Success rate is 100 percent (5/5), round-trip min/avg/max = 28/33/40 ms R3(config-if)#do ping 2001:db8:acad:110::1

Type escape sequence to abort.

Sending 5, 100-byte ICMP Echos to 2001:DB8:ACAD:110::1, timeout is 2 seconds: !!!!!

Success rate is 100 percent (5/5), round-trip min/avg/max = 28/32/36 ms R3(config-if)#

c. Verificar que las rutas filtradas no están presentes en las tablas de enrutamiento de los routers correctas.

**Nota**: Puede ser que Una o más direcciones no serán accesibles desde todos los routers después de la configuración final debido a la utilización de listas de distribución para filtrar rutas y el uso de IPv4 e IPv6 en la misma red.

## <span id="page-27-0"></span>**ESCENARIO 2.**

Una empresa de comunicaciones presenta una estructura Core acorde a la topología de red, en donde el estudiante será el administrador de la red, el cual deberá configurar e interconectar entre sí cada uno de los dispositivos que forman parte del escenario, acorde con los lineamientos establecidos para el direccionamiento IP, etherchannels, VLANs y demás aspectos que forman parte del escenario propuesto.

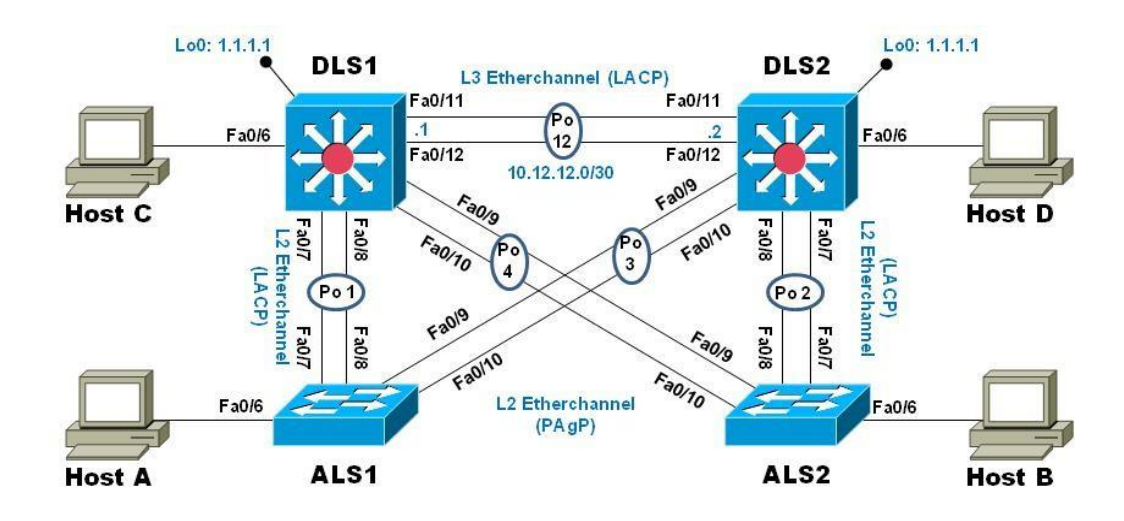

#### <span id="page-27-1"></span>**Ilustracion Topología de red Escenario 2.**

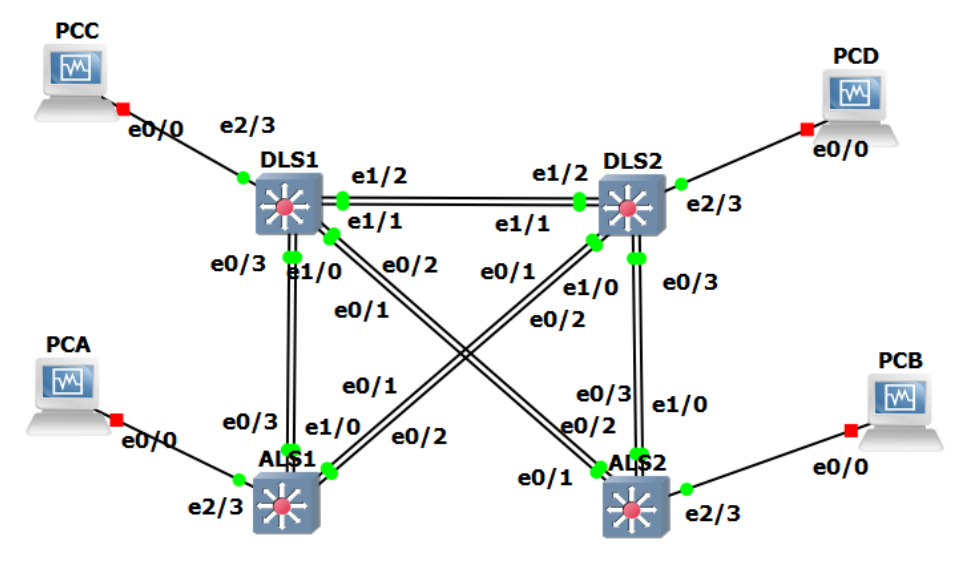

<span id="page-28-1"></span>**Ilustracion Topologia en Red GNS3**

#### <span id="page-28-0"></span>**Parte 1: Configurar la red de acuerdo con las especificaciones.**

a. Apagar todas las interfaces en cada switch.

Switch #config t Switch#(config)#interface range f0/6-12 Switch#(config-if-range)#shutdown

Switch#configure terminal Switch#(config)#interface range f0/6-12 Switch(config-if-range)#shutdown

Switch#config t Switch#(config)#interface range f0/6-12 Switch #(config-if-range)#shutdown

Switch #config t Enter configuration commands, one per line. End with CNTL/Z. Switch (config)#interface range f0/6-12 Switch (config-if-range)# shutdown

b. Asignar un nombre a cada switch acorde al escenario establecido.

Switch#configure terminal Switch(config)#hostname DLS1 DLS1(config)#

Switch#configure terminal Switch(config)#hostname DLS2 DLS2(config)#

Switch#configure terminal Switch(config)#hostname ALS1 ALS1(config)#

Switch#configure terminal Switch(config)#hostname ALS2 ALS2(config)#

- c. Configurar los puertos troncales y Port-channels tal como se muestra en el diagrama.
	- 1) La conexión entre DLS1 y DLS2 será un EtherChannel capa-3 utilizando LACP. Para DLS1 se utilizará la dirección IP 10.12.12.1/30 y para DLS2 utilizará 10.12.12.2/30.

DLS1(config)#interface vlan 800 DLS1(config-if)#ip address 10.12.12.1 255.255.255.252 DLS1(config-if)#interface range f0/11-12 DLS1(config-if-range)#channel-protocol lacp DLS1(config-if-range)#channel-group 2 mode active DLS1(config-if-range)#no shutdown

DLS2(config)#interface vlan 800 DLS2(config-if)#ip address 10.12.12.2 255.255.255.252 DLS2(config-if)#interface range f0/11-12 DLS2(config-if-range)#channel-protocol lacp DLS2(config-if-range)#channel-group 2 mode active DLS2(config-if-range)#no shutdown

2) Los Port-channels en las interfaces Fa0/7 y Fa0/8 utilizarán LACP.

ALS1(config)#interface range f0/7-8 ALS1(config-if-range)#channel-protocol lacp

ALS1(config-if-range)#channel-group 2 mode active ALS1(config-if-range)#no shutdown ALS1(config-if-range)#exit ALS1(config)#

DLS1(config)#interface range f0/7-8 DLS1(config-if-range)#channel-protocol lacp DLS1(config-if-range)#channel-group 2 mode active DLS1(config-if-range)#no shutdown DLS1(config-if-range)#exit DLS1(config)#

DLS2(config)#interface range f0/7-8 DLS2(config-if-range)#channel-protocol lacp DLS2(config-if-range)#channel-group 2 mode active DLS2(config-if-range)#no shutdown DLS2(config-if-range)#exit DLS2(config)#

ALS2(config)#interface range f0/7-8 ALS2(config-if-range)#channel-protocol lacp ALS2(config-if-range)#channel-group 2 mode active ALS2(config-if-range)#no shutdown ALS2(config-if-range)#exit ALS2(config)#

3) Los Port-channels en las interfaces F0/9 y fa0/10 utilizará PAgP.

ALS1(config)#interface range f0/9-10 ALS1(config-if-range)#channel-protocol pagp ALS1(config-if-range)#channel-group 2 mode desirable ALS1(config-if-range)#no shutdown ALS1(config-if-range)#exit ALS1(config)#

DLS1(config)#interface range f0/9-10 DLS1(config-if-range)#channel-protocol pagp DLS1(config-if-range)#channel-group 2 mode desirable DLS1(config-if-range)#no shutdown DLS1(config-if-range)#exit DLS1(config)#

DLS2(config)#interface range f0/9-10

DLS2(config-if-range)#channel-protocol pagp DLS2(config-if-range)#channel-group 2 mode desirable DLS2(config-if-range)#no shutdown DLS2(config-if-range)#exit DLS2(config)#

ALS2(config)#interface range f0/9-10 ALS2(config-if-range)#channel-protocol pagp ALS2(config-if-range)#channel-group 2 mode desirable ALS2(config-if-range)#no shutdown ALS2(config-if-range)#exit ALS2(config)#

> 4) Todos los puertos troncales serán asignados a la VLAN 800 como la VLAN nativa.

ALS1(config)#int ran f0/7-10

- ALS1 (config-if-range)#switchport trunk encap dot1q
- ALS1 (config-if-range)#switchport trunk native vlan 800
- ALS1 (config-if-range)#switchport mode trunk
- ALS1 (config-if-range)#switchport nonegotiate
- ALS1 (config-if-range)#no shut
- ALS1 (config-if-range)#exit
- ALS1 (config)#

DLS1(config)#int ran f0/7-12

DLS1(config-if-range)#switchport trunk encap dot1q

DLS1(config-if-range)#switchport trunk native vlan 800

DLS1(config-if-range)#switchport mode trunk

DLS1(config-if-range)#switchport nonegotiate

DLS1(config-if-range)#no shut

DLS1(config-if-range)#exit

DLS1 (config)#

DLS2(config)#int ran f0/7-12

DLS2(config-if-range)#switchport trunk encap dot1q

DLS2(config-if-range)#switchport trunk native vlan 800

DLS2(config-if-range)#switchport mode trunk

DLS2(config-if-range)#switchport nonegotiate

DLS2(config-if-range)#no shut

DLS2(config-if-range)#exit

DLS2(config)#

- ALS1(config)#int ran f0/7-10
- ALS1 (config-if-range)#switchport trunk encap dot1q
- ALS1 (config-if-range)#switchport trunk native vlan 800
- ALS1 (config-if-range)#switchport mode trunk
- ALS1 (config-if-range)#switchport nonegotiate
- ALS1 (config-if-range)#no shut
- ALS1 (config-if-range)#exit
- ALS1 (config)#
	- d. Configurar DLS1, ALS1, y ALS2 para utilizar VTP versión 3
	- 1) Utilizar el nombre de dominio UNAD con la contraseña cisco123

DLS1#config term DLS1(config)#vtp domain UNAD DLS1(config)#vtp password cisco123 DLS1(config)#end

2) Configurar DLS1 como servidor principal para las VLAN.

DLS1#config term DLS1(config)#vtp version 3 DLS1(config)#vtp mode server mst DLS1(config)#end DLS1#vtp primary mst

3) Configurar ALS1 y ALS2 como clientes VTP.

e.

f. Configurar en el servidor principal las siguientes VLAN:

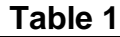

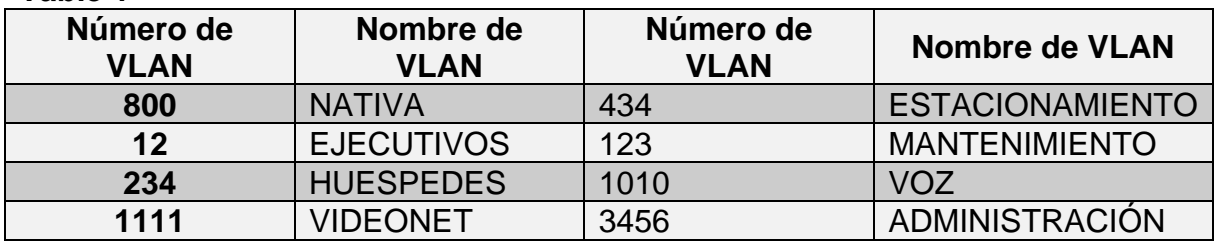

g. En DLS1, suspender la VLAN 434.

DLS1#config t

DLS1(config)#vlan 800

DLS1(config-vlan)#name NATIVE

DLS1(config-vlan)#VLAN 12

DLS1(config-vlan)#name EJECUTIVOS

DLS1(config-vlan)#VLAN 234

DLS1(config-vlan)#name HUESPEDES

DLS1(config-vlan)#vlan 1111

DLS1(config-vlan)#name VISEONET

DLS1(config-vlan)#vlan 434

DLS1(config-vlan)#name ESTACIONAMIENTO

DLS1(config-vlan)#VLAN 1010

DLS1(config-vlan)#name VOZ

DLS1(config-vlan)#VLAN 3456

DLS1(config-vlan)#name ADMINISTRACION

DLS1(config-vlan)#end

DLS1(config)#

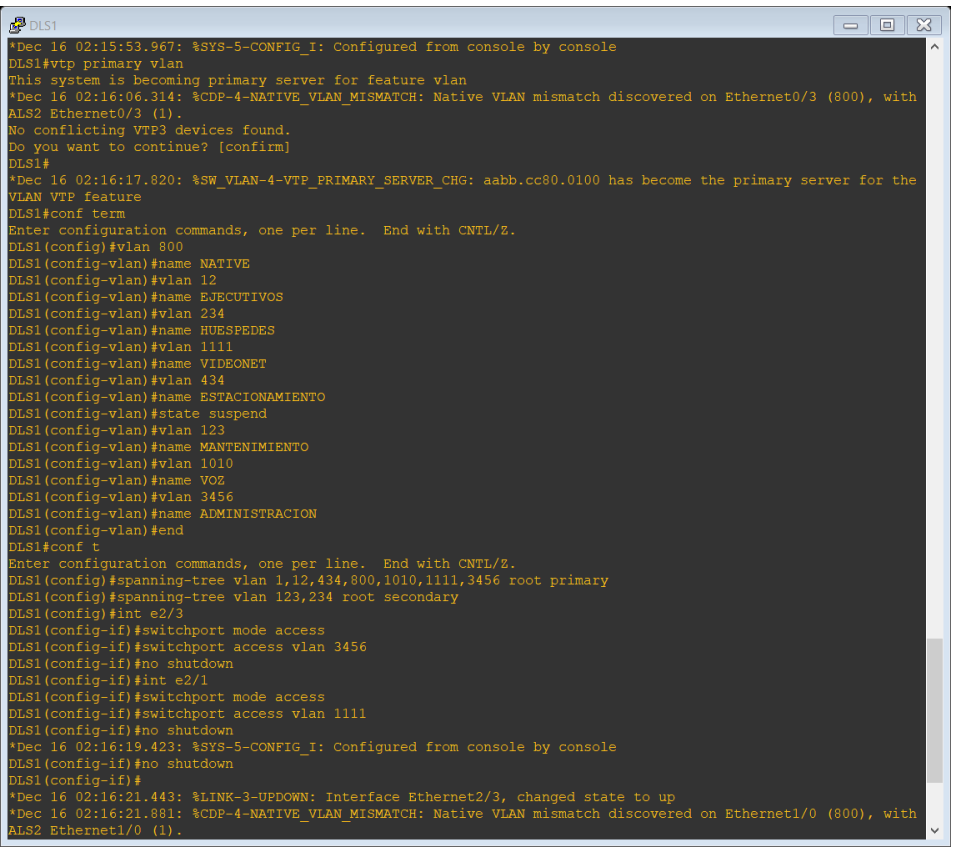

**Ilustracion 4\_Edgar Rincon Configuración DSL1.**

<span id="page-34-0"></span>h. Configurar DLS2 en modo VTP transparente VTP utilizando VTP versión 2, y configurar en DLS2 las mismas VLAN que en DLS1.

DSL2(CONFIG)#vtp version 2 DSL2(CONFIG)#vtp domain UNAD DSL2(CONFIG)#vtp mode transparent DSL2(CONFIG)#vtp password cisco123 DSL2(CONFIG)#end

i. Suspender VLAN 434 en DLS2.

DLS2(config-vlan)#vlan 800 DLS2(config)#vlan 434 DLS2(config-vlan)# name ESTACIONAMIENTO DLS2(config-vlan)# state suspend DLS2(config-vlan)#exit

j. En DLS2, crear VLAN 567 con el nombre de CONTABILIDAD. La VLAN de

CONTABILIDAD no podrá estar disponible en cualquier otro Switch de la red.

DLS2#config t DLS2(config)#vlan 567 DLS2(config)#name CONTABILIDAD DLS2(config)#exit

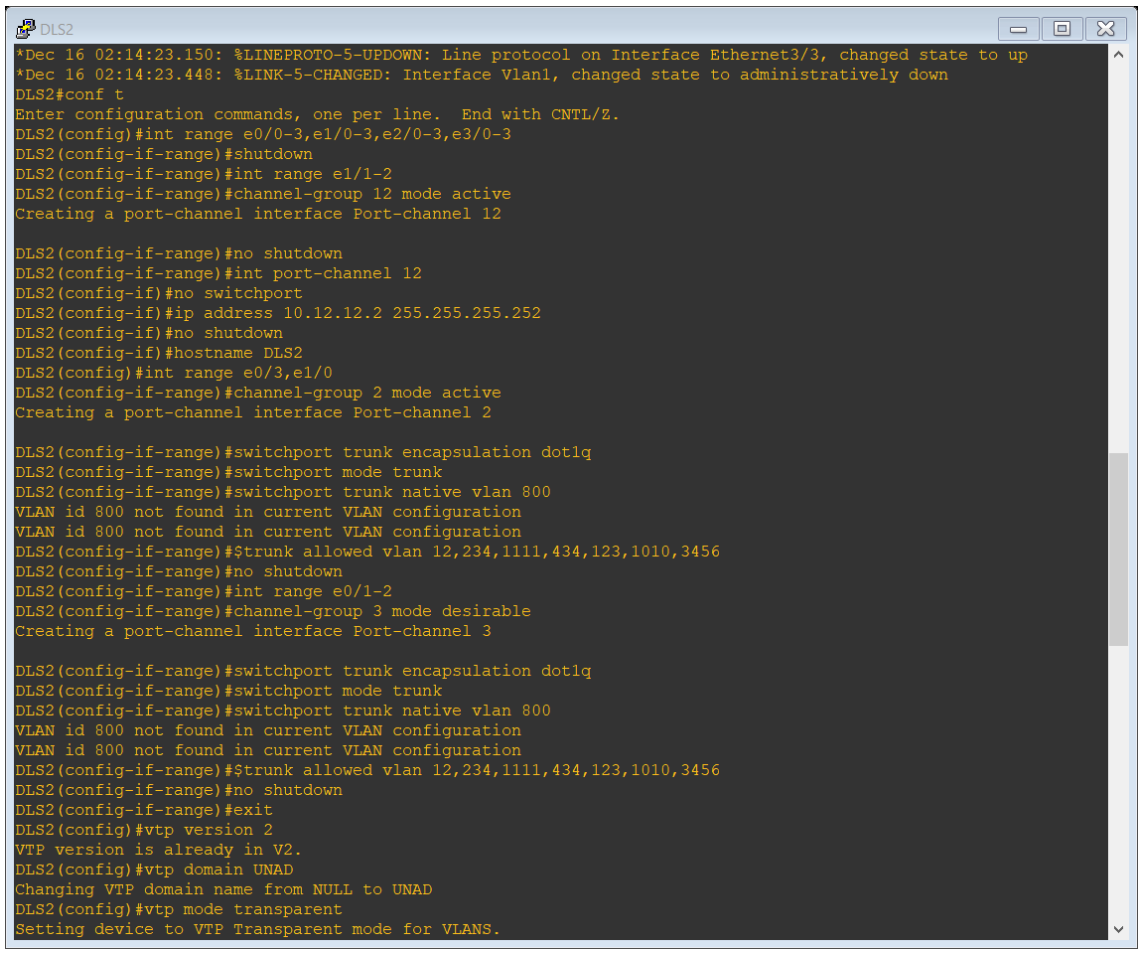

**Ilustración 5\_Edgar Rincon Configuracion DSL2**

<span id="page-35-0"></span>k. Configurar DLS1 como Spanning tree root para las VLAN 1, 12, 434, 800, 1010, 1111 y 3456 y como raíz secundaria para las VLAN 123 y 234.

DLS1#config t

Enter configuration commands, one per lin. End with CNTL/Z.

DLS1(config)#spanning-tree vlan 1, 12, 434, 800, 1010, 1111 y 3456 root primary DLS1(config)#spanning-tree vlan 123, 234 root secondary

l. Configurar DLS2 como Spanning tree root para las VLAN 123 y 234 y como una raíz secundaria para las VLAN 12, 434, 800, 1010, 1111 y 3456.

#### DLS2#config t

Enter configuration commands, one per lin. End with CNTL/Z. DLS2(config)#spanning-tree vlan 123, 234 root primary DLS2(config)#spanning-tree vlan 1, 12, 434, 800, 1010, 1111 y 3456 root secondary

| D <sub>2</sub><br>$\equiv$                                                                                                    | 83<br>$\Box$ |
|----------------------------------------------------------------------------------------------------|--------------|
| DLS2 (config) #vtp version 2                                                                                                   |              |
| VTP version is already in V2.                                                                                                  |              |
| DLS2 (config) #vtp domain UNAD                                                                                                 |              |
| Changing VTP domain name from NULL to UNAD<br>DLS2 (config) #vtp mode transparent                                              |              |
| Setting device to VTP Transparent mode for VLANS.                                                                              |              |
| DLS2 (config) #vtp password cisco123                                                                                           |              |
| Password already set to cisco123                                                                                               |              |
| DLS2 (config) #end                                                                                                    |              |
| DLS2#conf term                                                                                                    |              |
| Enter configuration commands, one per line. End with CNTL/2.                                                                   |              |
| DLS2 (config) #vlan 567                                                                                                    |              |
| DLS2(config-vlan)#name CONTABILIDAD                                                                                            |              |
| DLS2(config-vlan)#exit<br>DLS2(config)#spanning-tree vlan 123,234 root primary                                                 |              |
| DLS2(config)#spanning-tree vlan 1,12,434,800,1010,1111,3456 root secondary                                                     |              |
| DLS2 (config) #int e2/3                                                                                                    |              |
| DLS2(config-if)#switchport mode access                                                                                         |              |
| DLS2(config-if)#switchport access vlan 12                                                                                      |              |
| DLS2(config-if)#switchport voice vlan 1010                                                                                     |              |
| % Voice VLAN does not exist. Creating vlan 1010                                                                                |              |
| DLS2(config-if)#no shutdown                                                                                                    |              |
| DLS2(config-if)#int e2/1                                                                                                    |              |
| DLS2(config-if)#switchport mode access<br>DLS2(config-if)#switchport access vlan 1111                                          |              |
| % Access VLAN does not exist. Creating vlan 1111                                                                               |              |
| DLS2(config-if)#no shutdown                                                                                                    |              |
| DLS2(config-if)#int range e2/2-3                                                                                               |              |
| DLS2(config-if-range)#switchport host                                                                                          |              |
| switchport mode will be set to access                                                                                          |              |
| spanning-tree portfast will be enabled                                                                                         |              |
| channel group will be disabled                                                                                                 |              |
|                                                                                                    |              |
| DLS2(config-if-range)#no shutdown<br>DLS2(config-if-range)#                                                                    |              |
| *Dec 16 02:17:18.979: %SYS-5-CONFIG I: Configured from console by console                                                      |              |
| DLS2(config-if-range)#                                                                                                    |              |
| *Dec 16 02:17:20.857: %LINK-5-CHANGED: Interface Ethernet0/0, changed state to administratively down                           |              |
| *Dec 16 02:17:20.872: %LINK-5-CHANGED: Interface Ethernet1/1, changed state to administratively down                           |              |
| *Dec 16 02:17:20.877: %LINK-5-CHANGED: Interface Ethernet1/2, changed state to administratively down                           |              |
| *Dec 16 02:17:20.877: %LINK-5-CHANGED: Interface Ethernet1/3, changed state to administratively down                           |              |
| *Dec 16 02:17:20.886: %LINK-5-CHANGED: Interface Ethernet2/0, changed state to administratively down                           |              |
| *Dec 16 02:17:20.891: %LINK-5-CHANGED: Interface Ethernet3/0, changed state to administratively down                           |              |
| DLS2(config-if-range)#<br>*Dec 16 02:17:20.906: %LINK-5-CHANGED: Interface Ethernet3/1, changed state to administratively down | $\checkmark$ |
|                                                                                                    |              |

<span id="page-36-0"></span>**Ilustracion 6\_Edgar Rincon.- Configurar DLS2 como Spanning**

- m. Configurar todos los puertos como troncales de tal forma que solamente las VLAN que se han creado se les permitirá circular a través de éstos puertos.
- n. Configurar las siguientes interfaces como puertos de acceso, asignados a

las VLAN de la siguiente manera:

**Table 2**

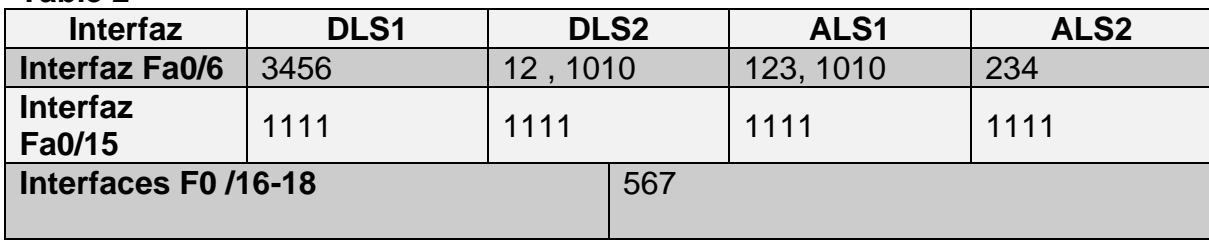

DLS1#config term

DLS1(config)# interface fastethernet 0/6

DLS1(config-if)#switchport access vlan 3456

DLS1(config-if)#no shutdown

DLS1(config-if)# end

DLS1(config)# interface fastethernet 0/15

DLS1(config-if)#switchport access vlan 111

DLS1(config-if)#no shutdown

DLS1(config-if)# end

DLS2#config term DLS2(config)# interface fastethernet 0/6 DLS2(config-if)#switchport access vlan 12 DLS2(config-if)#switchport access vlan 1010 DLS2(config-if)#no shutdown DLS2(config-if)# end DLS2(config)# interface f0/15 DLS2(config-if)#switchport access vlan 1111 DLS2(config-if)#no shutdown DLS2(config-if)# end DLS2(config)# int ran f0/16-18 DLS2(config-if)#switchport access vlan 567 DLS2(config-if)#no shutdown DLS2(config-if)# end

## <span id="page-37-0"></span>**Part 2: conectividad de red de prueba y las opciones configuradas.**

a. Verificar la existencia de las VLAN correctas en todos los switches y la asignación de puertos troncales y de acceso

DLS1# show vlan

DLS1# show ip interface brief

#### DLS1# show vtp status

| <b>ALS1</b><br>$\Box$<br>$\qquad \qquad =$                                                                                              | $\infty$ |
|----------------------------------------------------------------------------------------------------|----------|
| S2 Ethernet1/0 (800).                                                                                                    |          |
| *Dec 16 02:17:24.982: %CDP-4-NATIVE VLAN MISMATCH: Native VLAN mismatch discovered on Ethernet1/0 (1), with DL<br>S2 Ethernet1/0 (800). |          |
| *Dec 16 02:17:24.982: %CDP-4-NATIVE VLAN MISMATCH: Native VLAN mismatch discovered on Ethernet0/3 (1), with DL                          |          |
| S2 Ethernet0/3 (800).                                                                                                    |          |
| *Dec 16 02:17:25.987: %CDP-4-NATIVE VLAN MISMATCH: Native VLAN mismatch discovered on Ethernet0/3 (1), with DL<br>S2 Ethernet0/3 (800). |          |
| *Dec 16 02:17:25.988: %CDP-4-NATIVE VLAN MISMATCH: Native VLAN mismatch discovered on Ethernet1/0 (1), with DL                          |          |
| S2 Ethernet1/0 (800).                                                                                                    |          |
| *Dec 16 02:17:26.989: *CDP-4-NATIVE VLAN MISMATCH: Native VLAN mismatch discovered on Ethernet1/0 (1), with DL                          |          |
| S2 Ethernet1/0 (800).<br>*Dec 16 02:17:26.989: %CDP-4-NATIVE VLAN MISMATCH: Native VLAN mismatch discovered on Ethernet0/3 (1), with DL |          |
| $S2$ Ethernet0/3 (800).                                                                                                    |          |
| ALS1#conf t                                                                                                    |          |
| Enter configuration commands, one per line. End with CNTL/Z.                                                                            |          |
| ALS1(config)#                                                                                                    |          |
| ALS1(config)#int range e0/0-3, e1/0-3, e2/0-3, e3/0-3                                                                                   |          |
| ALS1(config-if-range)#shutdown                                                                                                    |          |
| ALS1(config-if-range)#hostname ALS1<br>ALS1(config)#int range e0/3,e1/0                                                                 |          |
| ALS1(config-if-range)#channel-group 1 mode active                                                                                       |          |
| Creating a port-channel interface Port-channel 1                                                                                        |          |
|                                                                                                    |          |
| ALS1(config-if-range)#switchport trunk encapsulation dot1q                                                                              |          |
| ALS1(config-if-range)#switchport mode trunk                                                                                             |          |
| ALS1(config-if-range)#switchport trunk native vlan 800                                                                                  |          |
| ALS1(config-if-range)#\$wed vlan 12,234,1111,434,123,1010,3456no shutdown                                                               |          |
| switchport trunk allowed vlan 12, 234, 1111, 434, 123, 1010, 3456no shutdown                                                            |          |
| % Invalid input detected at '^' marker.                                                                                                 |          |
|                                                                                                    |          |
| ALS1(config-if-range)#int range e0/1-2<br>ALS1(config-if-range)#channel-group 3 mode desirable                                          |          |
| Creating a port-channel interface Port-channel 3                                                                                        |          |
|                                                                                                    |          |
| ALS1(config-if-range)#switchport trunk encapsulation dotlq                                                                              |          |
| ALS1(config-if-range)#switchport mode trunk                                                                                             |          |
| ALS1(config-if-range)#switchport trunk native vlan 800                                                                                  |          |
| ALS1(config-if-range)#\$trunk allowed vlan 12,234,1111,434,123,1010,3456                                                                |          |
| ALS1(config-if-range)#no shutdown                                                                                                    |          |
| ALS1(config-if-range)#vtp version 3<br>VTP version is already in V3.                                                                    |          |
| ALS1 (config) #vtp domain UNAD                                                                                                    |          |
| Domain name already set to UNAD.                                                                                                    |          |
| ALS1(config)#vtp mode client                                                                                                    |          |
| Device mode already VTP Client for VLANS.                                                                                               |          |
| ALS1(config)#vtp password cisco123                                                                                                    |          |
| Password already set to cisco123                                                                                                    |          |
| ALS1(config)#end                                                                                                    |          |

<span id="page-38-0"></span>**Ilustracion 7\_Edgar Rincon.-Configuración ASL1**

b. Verificar que el EtherChannel entre DLS1 y ALS1 está configurado correctamente

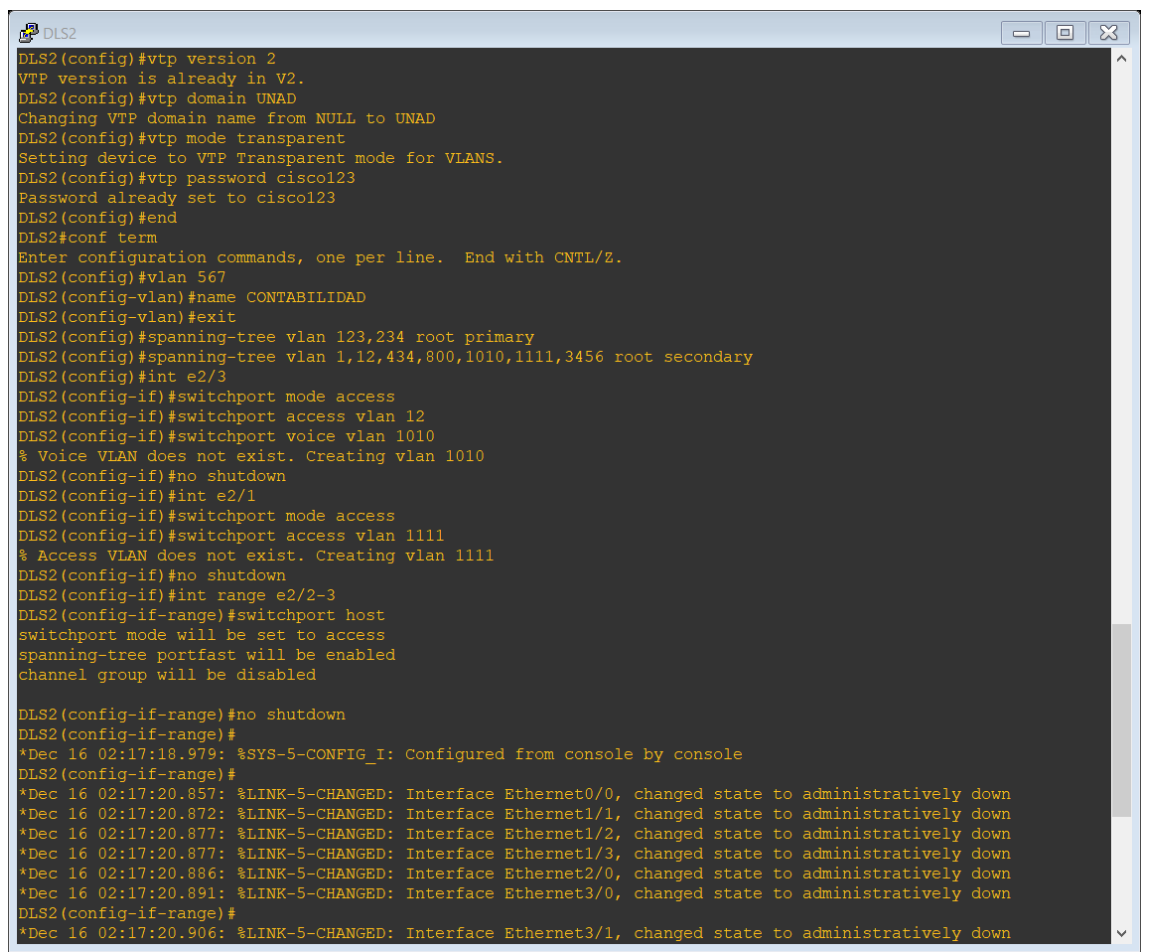

<span id="page-39-0"></span>**Ilustración 8\_Edgar Rincon Verificar que el EtherChannel entre DLS1 y ALS1**

c. Verificar la configuración de Spanning tree entre DLS1 o DLS2 para cada VLAN.

DLS1# show spanning-tree DLS2# show spanning-tree

| $B$ DLS2<br>$\infty$<br><b>P</b><br>$\equiv$                                                                      |
|----------------------------------------------------------------------------------------------------|
| *Dec 16 02:14:23.150: %LINEPROTO-5-UPDOWN: Line protocol on Interface Ethernet3/3, changed state to up<br>$\land$ |
| *Dec 16 02:14:23.448: %LINK-5-CHANGED: Interface Vlan1, changed state to administratively down<br>DLS2#conf t     |
| Enter configuration commands, one per line. End with CNTL/2.                                                      |
| DLS2(config)#int range $e0/0-3, e1/0-3, e2/0-3, e3/0-3$                                                           |
| DLS2(config-if-range)#shutdown                                                                                    |
| DLS2(config-if-range)#int range e1/1-2                                                                            |
| DLS2(config-if-range)#channel-group 12 mode active                                                                |
| Creating a port-channel interface Port-channel 12                                                                 |
| DLS2 (config-if-range) #no shutdown                                                                               |
| DLS2(config-if-range)#int port-channel 12                                                                         |
| DLS2(config-if)#no switchport                                                                                     |
| DLS2(config-if)#ip address 10.12.12.2 255.255.255.252                                                             |
| DLS2(config-if)#no shutdown                                                                                       |
| DLS2(config-if)#hostname DLS2                                                                                     |
| DLS2(config)#int range e0/3,e1/0                                                                                  |
| DLS2(config-if-range)#channel-group 2 mode active<br>Creating a port-channel interface Port-channel 2             |
|                                                                                                    |
| DLS2(config-if-range)#switchport trunk encapsulation dotlg                                                        |
| DLS2(config-if-range)#switchport mode trunk                                                                       |
| DLS2(config-if-range)#switchport trunk native vlan 800                                                            |
| VLAN id 800 not found in current VLAN configuration                                                               |
| VLAN id 800 not found in current VLAN configuration                                                               |
| DLS2(config-if-range)#\$trunk allowed vlan 12,234,1111,434,123,1010,3456                                          |
| DLS2(config-if-range)#no shutdown                                                                                 |
| DLS2(config-if-range)#int range e0/1-2                                                                            |
| DLS2(config-if-range)#channel-group 3 mode desirable                                                              |
| Creating a port-channel interface Port-channel 3                                                                  |
| DLS2(config-if-range)#switchport trunk encapsulation dotlg                                                        |
| DLS2(config-if-range)#switchport mode trunk                                                                       |
| DLS2(config-if-range)#switchport trunk native vlan 800                                                            |
| VLAN id 800 not found in current VLAN configuration                                                               |
| VLAN id 800 not found in current VLAN configuration                                                               |
| DLS2(config-if-range)#\$trunk allowed vlan 12,234,1111,434,123,1010,3456                                          |
| DLS2(config-if-range)#no shutdown                                                                                 |
| DLS2(config-if-range)#exit                                                                                        |
| DLS2 (config) #vtp version 2<br>VTP version is already in V2.                                                     |
| DLS2 (config) #vtp domain UNAD                                                                                    |
| Changing VTP domain name from NULL to UNAD                                                                        |
| DLS2 (config) #vtp mode transparent                                                                               |
| Setting device to VTP Transparent mode for VLANS.<br>$\checkmark$                                                 |

<span id="page-40-0"></span>**Ilustracion 9\_Edgar Rincon.-comprobacion**

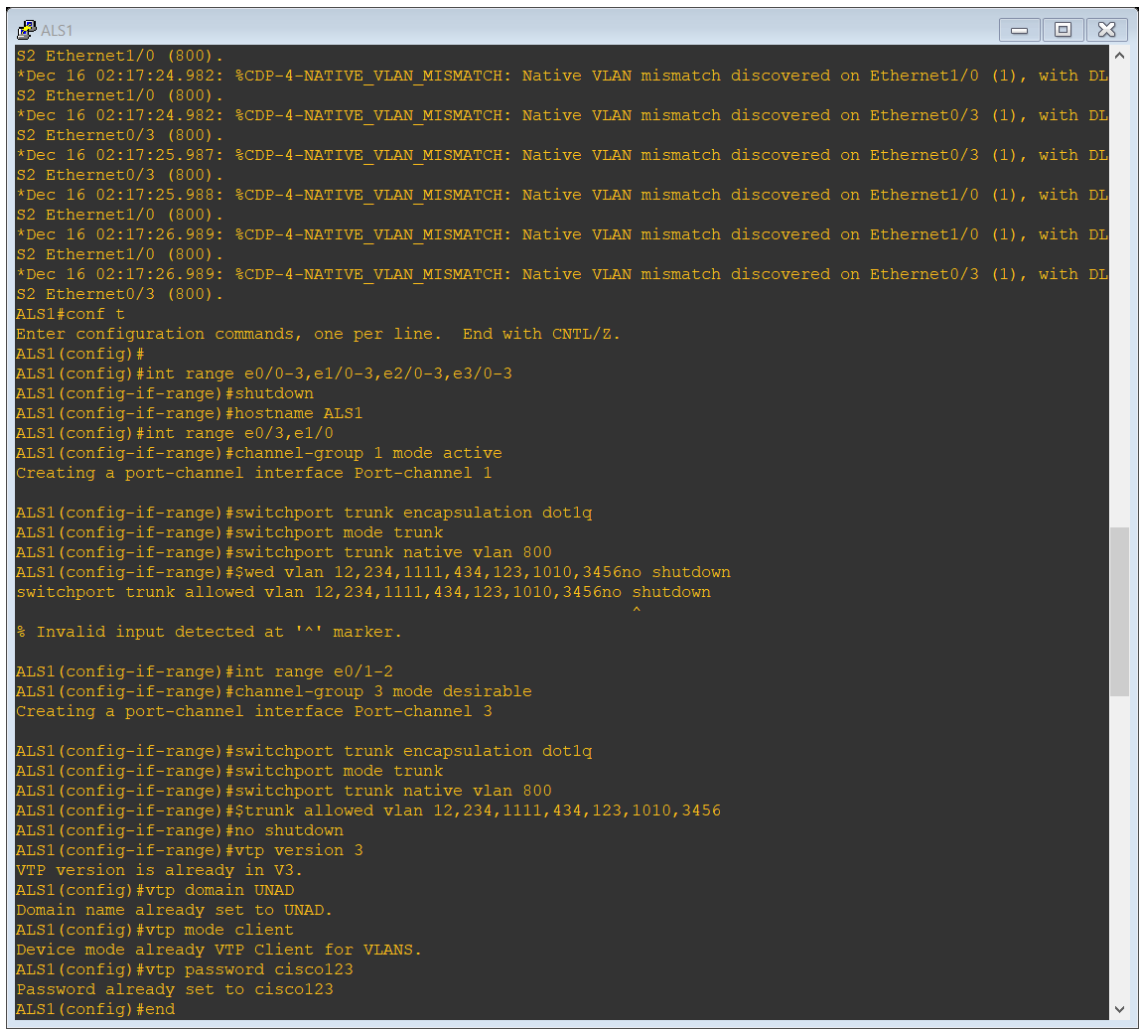

# <span id="page-41-0"></span>**Ilustracion 10\_Edgar Rincon.-Comprobación.**

| ALS1<br>$\infty$<br>$\Box$<br>$\equiv$                                                                                                    |
|----------------------------------------------------------------------------------------------------|
| Dec 16 02:17:45.407: %LINK-5-CHANGED: Interface Ethernet0/0, changed state to administratively down*                                                                                                    |
| Dec 16 02:17:45.412: %LINK-5-CHANGED: Interface Ethernet0/3, changed state to administratively down*                                                                                                    |
| Dec 16 02:17:45.422: %LINK-5-CHANGED: Interface Ethernet1/0, changed state to administratively down*                                                                                                    |
| Dec 16 02:17:45.422: %LINK-5-CHANGED: Interface Ethernet1/1, changed state to administratively down'                                                                                                    |
| Dec 16 02:17:45.422: %LINK-5-CHANGED: Interface Ethernet1/2, changed state to administratively down*                                                                                                    |
| Dec 16 02:17:45.427: %LINK-5-CHANGED: Interface Ethernet1/3, changed state to administratively down'                                                                                                    |
| Dec 16 02:17:45.427: %LINK-5-CHANGED: Interface Ethernet2/0, changed state to administratively down*                                                                                                    |
| Dec 16 02:17:45.432: %LINK-5-CHANGED: Interface Ethernet2/1, changed state to administratively down'                                                                                                    |
| Dec 16 02:17:45.432: %LINK-5-CHANGED: Interface Ethernet2/2, changed state to administratively down*                                                                                                    |
| Dec 16 02:17:45.452: %LINK-5-CHANGED: Interface Ethernet2/3, changed state to administratively down*<br>Dec 16 02:17:45.452: %LINK-5-CHANGED: Interface Ethernet3/0, changed state to administratively down* |
| Dec 16 02:17:45.452: %LINK-5-CHANGED: Interface Ethernet3/1, changed state to administratively down*                                                                                                    |
| ALS1#                                                                                                    |
| Dec 16 02:17:45.452: %LINK-5-CHANGED: Interface Ethernet3/2, changed state to administratively down*                                                                                                    |
| Dec 16 02:17:45.462: %LINK-5-CHANGED: Interface Ethernet3/3, changed state to administratively down*                                                                                                    |
| Dec 16 02:17:46.412: %LINEPROTO-5-UPDOWN: Line protocol on Interface Ethernet0/0, changed state to down#                                                                                                    |
| Dec 16 02:17:46.412: %LINEPROTO-5-UPDOWN: Line protocol on Interface Ethernet0/3, changed state to down*                                                                                                    |
| Dec 16 02:17:46.427: %LINEPROTO-5-UPDOWN: Line protocol on Interface Ethernet1/0, changed state to down*                                                                                                    |
| Dec 16 02:17:46.427: %LINEPROTO-5-UPDOWN: Line protocol on Interface Ethernet1/1, changed state to down#                                                                                                    |
| Dec 16 02:17:46.427: %LINEPROTO-5-UPDOWN: Line protocol on Interface Ethernet1/2, changed state to down*                                                                                                    |
| Dec 16 02:17:46.427: %LINEPROTO-5-UPDOWN: Line protocol on Interface Ethernet1/3, changed state to down*                                                                                                    |
| Dec 16 02:17:46.427: %LINEPROTO-5-UPDOWN: Line protocol on Interface Ethernet2/0, changed state to down*                                                                                                    |
| Dec 16 02:17:46.433: %LINEPROTO-5-UPDOWN: Line protocol on Interface Ethernet2/1, changed state to down*                                                                                                    |
| Dec 16 02:17:46.433: %LINEPROTO-5-UPDOWN: Line protocol on Interface Ethernet2/2, changed state to down#                                                                                                    |
| Dec 16 02:17:46.452: %LINEPROTO-5-UPDOWN: Line protocol on Interface Ethernet2/3, changed state to down*                                                                                                    |
| ALS1#                                                                                                    |
| Dec 16 02:17:46.452: %LINEPROTO-5-UPDOWN: Line protocol on Interface Ethernet3/0, changed state to down#                                                                                                    |
| Dec 16 02:17:46.452: %LINEPROTO-5-UPDOWN: Line protocol on Interface Ethernet3/1, changed state to down*                                                                                                    |
| Dec 16 02:17:46.452: %LINEPROTO-5-UPDOWN: Line protocol on Interface Ethernet3/2, changed state to down*                                                                                                    |
| Dec 16 02:17:46.467: %LINEPROTO-5-UPDOWN: Line protocol on Interface Ethernet3/3, changed state to down*                                                                                                    |
| ALS1#                                                                                                    |
| Dec 16 02:17:52.217: %LINEPROTO-5-UPDOWN: Line protocol on Interface Port-channel3, changed state to up*                                                                                                    |
| ALS1#conf t<br>Enter configuration commands, one per line. End with CNTL/Z.                                                                                                    |
| ALS1(config)#int e2/3                                                                                                    |
| ALS1(config-if)#switchport mode access                                                                                                    |
| ALS1(config-if)#switchport access vlan 123                                                                                                    |
| ALS1(config-if)#switchport voice vlan 1010                                                                                                    |
| ALS1(config-if)#no shutdown                                                                                                    |
| ALS1(config-if)#int e2/1                                                                                                    |
| ALS1(config-if)#switchport mode access                                                                                                    |
| ALS1(config-if)#switchport access vlan 1111                                                                                                    |
| ALS1(config-if)#no shutdown                                                                                                    |
| ALS1(config-if)#                                                                                                    |
| *Dec 16 02:17:59.752: %LINK-3-UPDOWN: Interface Ethernet2/3, changed state to up                                                                                                    |
| *Dec 16 02:17:59.752: %LINK-3-UPDOWN: Interface Ethernet2/1, changed state to up                                                                                                    |
| Dec 16 02:18:00.760: %LINEPROTO-5-UPDOWN: Line protocol on Interface Ethernet2/3, changed state to up*                                                                                                    |
| Dec 16 02:18:00.761: %LINEPROTO-5-UPDOWN: Line protocol on Interface Ethernet2/1, changed state to up*                                                                                                    |
| ALS1(config-if)#                                                                                                    |

<span id="page-42-0"></span>**Ilustracion 11\_Edgar Rinco.- Comprobacion**

| ALS2                                                                                                    | $\blacksquare$ $\blacksquare$ $\blacksquare$<br>$\qquad \qquad \blacksquare$ |
|----------------------------------------------------------------------------------------------------|------------------------------------------------------------------------------|
| *Dec 16 02:15:11.977: %CDP-4-NATIVE VLAN MISMATCH: Native VLAN mismatch discovered on Ethernet0/3 (1), with DLA<br>S1 Ethernet0/3 (800). |                                                                              |
| *Dec 16 02:15:12.980: %CDP-4-NATIVE VLAN MISMATCH: Native VLAN mismatch discovered on Ethernet0/3 (1), with DL                           |                                                                              |
| S1 Ethernet0/3 (800).                                                                                                    |                                                                              |
| Dec 16 02:15:12.981: %CDP-4-NATIVE VLAN MISMATCH: Native VLAN mismatch discovered on Ethernet1/0 (1), with DL <sup>*</sup>               |                                                                              |
| S1 Ethernet1/0 (800).                                                                                                    |                                                                              |
| Dec 16 02:16:04.516: %CDP-4-NATIVE VLAN MISMATCH: Native VLAN mismatch discovered on Ethernet1/0 (1), with DL*                           |                                                                              |
| S1 Ethernet1/0 (800).                                                                                                    |                                                                              |
| Dec 16 02:16:07.502: %CDP-4-NATIVE VLAN MISMATCH: Native VLAN mismatch discovered on Ethernet0/3 (1), with DL*                           |                                                                              |
| S1 Ethernet0/3 (800).                                                                                                    |                                                                              |
| *Dec 16 02:16:59.029: %CDP-4-NATIVE VLAN MISMATCH: Native VLAN mismatch discovered on Ethernet0/3 (1), with DL                           |                                                                              |
| S1 Ethernet0/3 (800).                                                                                                    |                                                                              |
| *Dec 16 02:17:04.417: %CDP-4-NATIVE VLAN MISMATCH: Native VLAN mismatch discovered on Ethernet1/0 (1), with DL                           |                                                                              |
| S1 Ethernet1/0 (800).                                                                                                    |                                                                              |
| *Dec 16 02:17:21.965: %CDP-4-NATIVE VLAN MISMATCH: Native VLAN mismatch discovered on Ethernet0/1 (1), with DL                           |                                                                              |
| S2 Ethernet0/1 (800).                                                                                                    |                                                                              |
| *Dec 16 02:17:21.967: %CDP-4-NATIVE VLAN MISMATCH: Native VLAN mismatch discovered on Ethernet0/2 (1), with DL                           |                                                                              |
| S2 Ethernet0/2 (800).                                                                                                    |                                                                              |
| *Dec 16 02:17:22.968: %CDP-4-NATIVE VLAN MISMATCH: Native VLAN mismatch discovered on Ethernet0/1 (1), with DL                           |                                                                              |
| S2 Ethernet0/1 (800).                                                                                                    |                                                                              |
| Dec 16 02:17:22.968: %CDP-4-NATIVE VLAN MISMATCH: Native VLAN mismatch discovered on Ethernet0/2 (1), with DL*                           |                                                                              |
| S2 Ethernet0/2 (800).                                                                                                    |                                                                              |
| *Dec 16 02:17:23.978: %CDP-4-NATIVE VLAN MISMATCH: Native VLAN mismatch discovered on Ethernet0/1 (1), with DL                           |                                                                              |
| S2 Ethernet0/1 (800).                                                                                                    |                                                                              |
| Dec 16 02:17:23.978: %CDP-4-NATIVE VLAN MISMATCH: Native VLAN mismatch discovered on Ethernet0/2 (1), with DL*                           |                                                                              |
| S2 Ethernet0/2 (800).                                                                                                    |                                                                              |
| *Dec 16 02:17:24.982: %CDP-4-NATIVE VLAN MISMATCH: Native VLAN mismatch discovered on Ethernet0/2 (1), with DL                           |                                                                              |
| S2 Ethernet0/2 (800).                                                                                                    |                                                                              |
| Dec 16 02:17:24.982: %CDP-4-NATIVE VLAN MISMATCH: Native VLAN mismatch discovered on Ethernet0/1 (1), with DL*                           |                                                                              |
| S2 Ethernet0/1 (800).                                                                                                    |                                                                              |
| *Dec 16 02:17:25.987: %CDP-4-NATIVE VLAN MISMATCH: Native VLAN mismatch discovered on Ethernet0/1 (1), with DL                           |                                                                              |
| S2 Ethernet0/1 (800).                                                                                                    |                                                                              |
| *Dec 16 02:17:25.987: %CDP-4-NATIVE VLAN MISMATCH: Native VLAN mismatch discovered on Ethernet0/2 (1), with DL                           |                                                                              |
| S2 Ethernet0/2 (800).                                                                                                    |                                                                              |
| *Dec 16 02:17:26.988: %CDP-4-NATIVE VLAN MISMATCH: Native VLAN mismatch discovered on Ethernet0/1 (1), with DL                           |                                                                              |
| S2 Ethernet0/1 (800).                                                                                                    |                                                                              |
| Dec 16 02:17:26.988: %CDP-4-NATIVE VLAN MISMATCH: Native VLAN mismatch discovered on Ethernet0/2 (1), with DL*                           |                                                                              |
| S2 Ethernet0/2 (800).                                                                                                    |                                                                              |
| *Dec 16 02:17:55.740: %CDP-4-NATIVE VLAN MISMATCH: Native VLAN mismatch discovered on Ethernet1/0 (1), with DL                           |                                                                              |
| S1 Ethernet1/0 (800).                                                                                                    |                                                                              |
| *Dec 16 02:17:58.851: %CDP-4-NATIVE VLAN MISMATCH: Native VLAN mismatch discovered on Ethernet0/3 (1), with DL                           |                                                                              |
| S1 Ethernet0/3 (800).<br>ALS2#conf t                                                                                                    |                                                                              |
| Enter confiquration commands, one per line. End with CNTL/Z.                                                                             |                                                                              |
| ALS2(config)#int range e0/0-3,e1/0-3,e2/0-3,e3/0-3                                                                                       |                                                                              |
|                                                                                                    |                                                                              |
| ALS2(config-if-range)#shutdown<br>ALS2(config-if-range)#exit                                                                             |                                                                              |
| ALS2 (config)#hostname ALS2                                                                                                    | $\checkmark$                                                                 |
|                                                                                                    |                                                                              |

<span id="page-43-0"></span>**Ilustracion 12\_Edgar Rincon-Comprobacion**

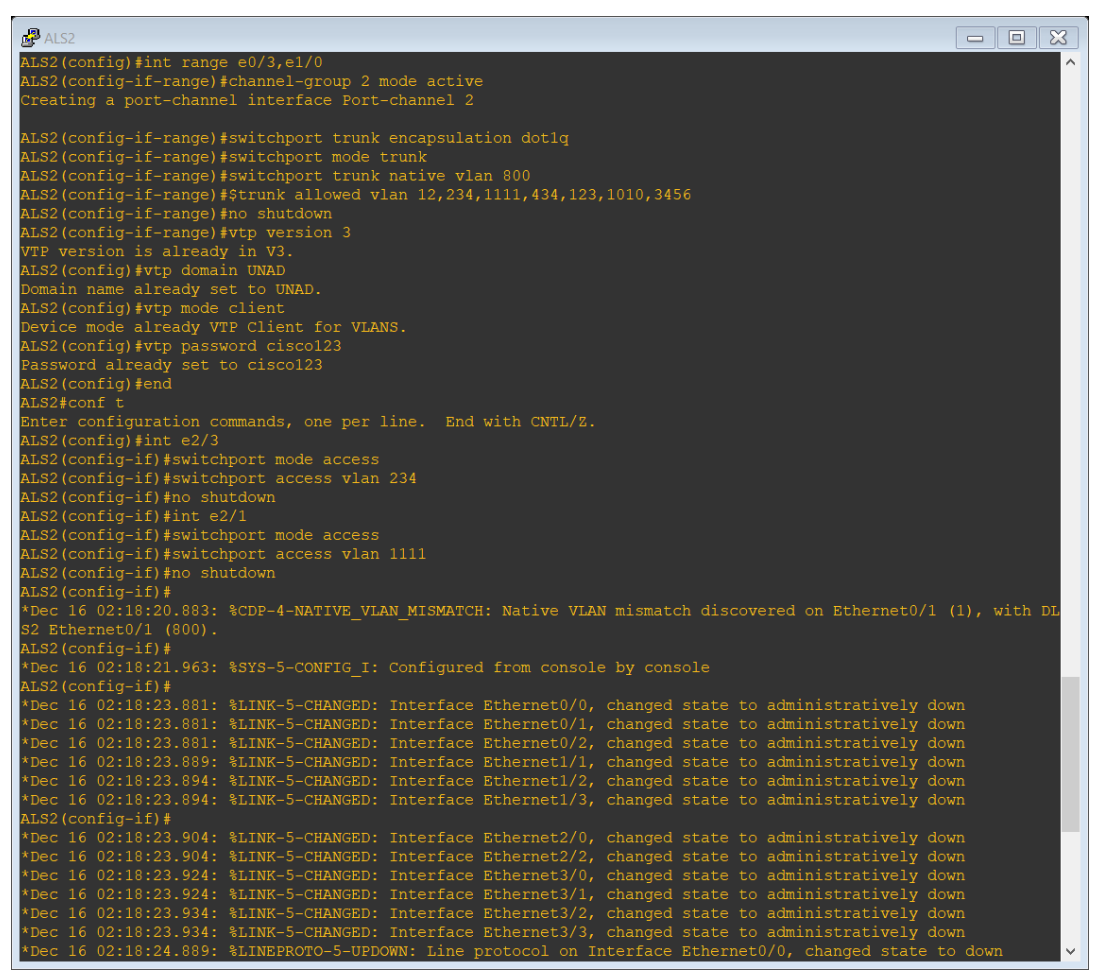

<span id="page-44-0"></span>**Ilustración 13\_Edgar Rincon-comprobacion**

| $AP$ ALS2<br>$\Sigma$<br>$\Box$<br>$\equiv$                                                              |
|----------------------------------------------------------------------------------------------------|
| Dec 16 02:18:23.881: %LINK-5-CHANGED: Interface Ethernet0/0, changed state to administratively down*     |
| Dec 16 02:18:23.881: %LINK-5-CHANGED: Interface Ethernet0/1, changed state to administratively down*     |
| Dec 16 02:18:23.881: %LINK-5-CHANGED: Interface Ethernet0/2, changed state to administratively down*     |
| Dec 16 02:18:23.889: %LINK-5-CHANGED: Interface Ethernet1/1, changed state to administratively down*     |
| Dec 16 02:18:23.894: %LINK-5-CHANGED: Interface Ethernet1/2, changed state to administratively down'     |
| bec 16 02:18:23.894: %LINK-5-CHANGED: Interface Ethernet1/3, changed state to administratively down*     |
| ALS2(config-if)#                                                                                         |
| Dec 16 02:18:23.904: %LINK-5-CHANGED: Interface Ethernet2/0, changed state to administratively down*     |
| Dec 16 02:18:23.904: %LINK-5-CHANGED: Interface Ethernet2/2, changed state to administratively down*     |
| Dec 16 02:18:23.924: %LINK-5-CHANGED: Interface Ethernet3/0, changed state to administratively down'     |
| Dec 16 02:18:23.924: %LINK-5-CHANGED: Interface Ethernet3/1, changed state to administratively down*     |
| Dec 16 02:18:23.934: %LINK-5-CHANGED: Interface Ethernet3/2, changed state to administratively down'     |
| Dec 16 02:18:23.934: %LINK-5-CHANGED: Interface Ethernet3/3, changed state to administratively down'     |
| Dec 16 02:18:24.889: %LINEPROTO-5-UPDOWN: Line protocol on Interface Ethernet0/0, changed state to down# |
| Dec 16 02:18:24.889: %LINEPROTO-5-UPDOWN: Line protocol on Interface Ethernet0/1, changed state to down* |
| Dec 16 02:18:24.889: %LINEPROTO-5-UPDOWN: Line protocol on Interface Ethernet0/2, changed state to down* |
| Dec 16 02:18:24.889: %LINEPROTO-5-UPDOWN: Line protocol on Interface Ethernet1/0, changed state to down* |
| Dec 16 02:18:24.889: %LINEPROTO-5-UPDOWN: Line protocol on Interface Ethernet1/1, changed state to down# |
| Dec 16 02:18:24.899: %LINEPROTO-5-UPDOWN: Line protocol on Interface Ethernet1/2, changed state to down* |
| Dec 16 02:18:24.899: %LINEPROTO-5-UPDOWN: Line protocol on Interface Ethernet1/3, changed state to down' |
| Dec 16 02:18:24.909: %LINEPROTO-5-UPDOWN: Line protocol on Interface Ethernet2/0, changed state to down* |
| Dec 16 02:18:24.909: %LINEPROTO-5-UPDOWN: Line protocol on Interface Ethernet2/2, changed state to down' |
| Dec 16 02:18:24.929: %LINEPROTO-5-UPDOWN: Line protocol on Interface Ethernet3/0, changed state to down* |
| Dec 16 02:18:24.929: %LINEPROTO-5-UPDOWN: Line protocol on Interface Ethernet3/1, changed state to down' |
| Dec 16 02:18:24.934: %LINEPROTO-5-UPDOWN: Line protocol on Interface Ethernet3/2, changed state to down* |
| ALS2(config-if)#                                                                                         |
| Dec 16 02:18:24.934: %LINEPROTO-5-UPDOWN: Line protocol on Interface Ethernet3/3, changed state to down* |
| ALS2(config-if)#                                                                                         |
| Dec 16 02:18:25.978: %LINEPROTO-5-UPDOWN: Line protocol on Interface Ethernet1/0, changed state to up*   |
| ALS2(config-if)#                                                                                         |
| Dec 16 02:18:29.966: %LINEPROTO-5-UPDOWN: Line protocol on Interface Port-channel2, changed state to up* |
| ALS2(config-if)#int range e0/1-2                                                                         |
| ALS2(config-if-range)#channel-group 4 mode desirable                                                     |
| Creating a port-channel interface Port-channel 4                                                         |
|                                                                                                    |
| ALS2(config-if-range)#switchport trunk encapsulation dot1g                                               |
| ALS2(config-if-range)#switchport mode trunk                                                              |
| ALS2(config-if-range)#switchport trunk native vlan 800                                                   |
| ALS2(config-if-range)#\$trunk allowed vlan 12,234,1111,434,123,1010,3456                                 |
| ALS2(config-if-range)#no shutdown                                                                        |
| ALS2(config-if-range)#                                                                                   |
| *Dec 16 02:18:57.499: %LINK-3-UPDOWN: Interface Ethernet0/1, changed state to up                         |
| *Dec 16 02:18:57.499: %LINK-3-UPDOWN: Interface Ethernet0/2, changed state to up                         |
| Dec 16 02:18:58.504: %LINEPROTO-5-UPDOWN: Line protocol on Interface Ethernet0/1, changed state to up*   |
| Dec 16 02:18:58.504: %LINEPROTO-5-UPDOWN: Line protocol on Interface Ethernet0/2, changed state to up*   |
| ALS2(config-if-range)#                                                                                   |
| Dec 16 02:19:04.262: %LINEPROTO-5-UPDOWN: Line protocol on Interface Port-channel4, changed state to up* |
| ALS2(config-if-range)#                                                                                   |

<span id="page-45-0"></span>**Ilustracion 14\_Edgar Rincon-Comprobacion**

## **CONCLUSIONES.**

<span id="page-46-0"></span>Se ha comprobado que a través de la practica, se pudo corroborar las configuraciones solicitadas para los respectivos escenarios tanto para los ROUTE en Habilitar el routing para IPv6 con el comando ipv6 unicast-routing, este comando habilito el routing IPv6 para rutas estáticas y protocolos dinámicos y el reenvío de paquetes IPv6. Se pudo configurar EIGRP usado para configurar redes, realizar convergencia rápida, utilizando ancho de banda reducido. De igual forma se hace practico para las implementaciones de switch, donde se gestiona desde la asignación de nombre propios , pasando por la asignación de Vlan que en algunos casos puede ser de tipo estática y en otros de tipo dinámica , también se realizaron verificaciones de conexión a través de los comandos Ping los cuales demostraban las conexión entre las direccione s ip asignadas a cada router o switch enviando mensajes y reportando satisfactorio cuando el requerimiento fuese bien aplicado.

Lo anterior deja claro que no solo para la certificación de diplomado sino para el aprendizaje en general la práctica y constante evolución del manejo y configuración de redes es importante la práctica constante, la investigación continua y las fallas durante la configuración fortalecen las capacidades del manejo de cisco.

Como reto constante y especifico fue el uso de lo equipos tanto de los dispuestos por cisco a través de Matlab como los simuladores de Hackett tracer y GNS3, los cuales no funcionaban adecuadamente ya fuese por problemas de conectividad(red) o por que dependían de mas accesorias para ejecutarse correctamente (máquinas Virtuales), en algunos casos se ve comprometida la seguridad del equipo (computador) al ser necesario apagar o desconectar el antivirus o las barreas de protección. En general es un área supremamente interesante y de gran conocimiento que provee grandes herramientas de desarrollo a nivel profesional.

## **GLOSARIO.**

<span id="page-47-0"></span>EIGRP *(Enhanced Interior Gateway Routing Protoco)l*: es un protocolo de enrutamiento propiedad de CISCO, permite configurar redes libres de bucles, realizar convergencia rápida, entre otras, además de soportar diferentes dispositivos mediante una configuración sencilla y utilizando ancho de banda reducido. Es crear secciones pequeñas, permitiendo enviar información o actualizaciones a un segmento en particular.

HSRP (Hot Standby Router Protocol): es un protocolo propiedad de CISCO que permite el despliegue de routers redundantes tolerantes a fallos en una red. Este protocolo evita la existencia de puntos de fallo únicos en la red mediante técnicas de redundancia y comprobación del estado de los routers

OSPFv3 (*Open Shortest Path First-version 3*): es un protocolo de enrutamiento que entre otras cosas permite subdividir la red en áreas, una de sus ventajas es la actualización automática de las tablas de enrutamiento, intercambia la información de routing para completar la tabla de routing IPv6 con prefijos remotos, como se muestra en la ilustración.

ROUTER (enrutados): es un dispositivo que permite interconectar computadoras que funcionan en el marco de una red. Su función: se encarga de establecer la ruta que destinará a cada paquete de datos dentro de una red informática.

SWITCH (Conmutador): es el dispositivo digital lógico de interconexión de equipos que opera en la capa de enlace de datos del modelo OSI. Su función es interconectar dos o más host de manera similar a los puentes de red, pasando datos de un segmento a otro de acuerdo con la dirección MAC de destino de las tramas en la red y eliminando la conexión una vez finalizada ésta.

VLAN (Red de área local virtual): acrónimo de virtual LAN es un método para crear redes lógicas independientes dentro de una misma red física. Varias VLAN pueden coexistir en un único conmutador físico o en una única red física. Son útiles para reducir el dominio de difusión y ayudan en la administración de la red.

<span id="page-47-1"></span>VTP (*Vlan Trunking Protocol):* un protocolo de mensajes de nivel 2 usado para configurar y administrar VLANs en equipos Cisco. Permite centralizar y simplificar la administración en un dominio de VLANs, pudiendo crear, borrar y renombrar las mismas, reduciendo así la necesidad de configurar la misma VLAN en todos los nodos. El protocolo VTP nace como una herramienta de administración para redes de cierto tamaño, donde la gestión manual se vuelve inabordable.

## **BIBLIOGRAFIA.**

Froom, R., Frahim, E. (2015). CISCO Press (Ed). Campus Network Architecture. Implementing Cisco IP Switched Networks (SWITCH) Foundation Learning Guide CCNP SWITCH 300-115. Recuperado de [https://1drv.ms/b/s!AmIJYei-](https://1drv.ms/b/s!AmIJYei-NT1IlnWR0hoMxgBNv1CJ)[NT1IlnWR0hoMxgBNv1CJ](https://1drv.ms/b/s!AmIJYei-NT1IlnWR0hoMxgBNv1CJ)

Froom, R., Frahim, E. (2015). CISCO Press (Ed). Fundamentals Review. Implementing Cisco IP Switched Networks (SWITCH) Foundation Learning Guide CCNP SWITCH 300-115. Recuperado de [https://1drv.ms/b/s!AmIJYei-](https://1drv.ms/b/s!AmIJYei-NT1IlnWR0hoMxgBNv1CJ)[NT1IlnWR0hoMxgBNv1CJ](https://1drv.ms/b/s!AmIJYei-NT1IlnWR0hoMxgBNv1CJ)

Froom, R., Frahim, E. (2015). CISCO Press (Ed). InterVLAN Routing. Implementing Cisco IP Switched Networks (SWITCH) Foundation Learning Guide CCNP SWITCH 300-115. Recuperado de [https://1drv.ms/b/s!AmIJYei-](https://1drv.ms/b/s!AmIJYei-NT1IlnWR0hoMxgBNv1CJ)[NT1IlnWR0hoMxgBNv1CJ](https://1drv.ms/b/s!AmIJYei-NT1IlnWR0hoMxgBNv1CJ)

Froom, R., Frahim, E. (2015). CISCO Press (Ed). InterVLAN Routing. Implementing Cisco IP Switched Networks (SWITCH) Foundation Learning Guide CCNP SWITCH 300-115. Recuperado de [https://1drv.ms/b/s!AmIJYei-](https://1drv.ms/b/s!AmIJYei-NT1IlnWR0hoMxgBNv1CJ)[NT1IlnWR0hoMxgBNv1CJ](https://1drv.ms/b/s!AmIJYei-NT1IlnWR0hoMxgBNv1CJ)

Froom, R., Frahim, E. (2015). CISCO Press (Ed). Spanning Tree Implementation. Implementing Cisco IP Switched Networks (SWITCH) Foundation Learning Guide CCNP SWITCH 300-115. Recuperado de [https://1drv.ms/b/s!AmIJYei-](https://1drv.ms/b/s!AmIJYei-NT1IlnWR0hoMxgBNv1CJ)[NT1IlnWR0hoMxgBNv1CJ](https://1drv.ms/b/s!AmIJYei-NT1IlnWR0hoMxgBNv1CJ)

 Froom, R., Frahim, E. (2015). CISCO Press (Ed). Spanning Tree Implementation. Implementing Cisco IP Switched Networks (SWITCH) Foundation Learning Guide CCNP SWITCH 300-115. Recuperado de <https://1drv.ms/b/s!AmIJYei-NT1IlnWR0hoMxgBNv1CJ>

Teare, D., Vachon B., Graziani, R. (2015). CISCO Press (Ed). EIGRP Implementation. Implementing Cisco IP Routing (ROUTE) Foundation Learning Guide CCNP ROUTE 300-101. Recuperado de [https://1drv.ms/b/s!AmIJYei-](https://1drv.ms/b/s!AmIJYei-NT1IlnMfy2rhPZHwEoWx)[NT1IlnMfy2rhPZHwEoWx](https://1drv.ms/b/s!AmIJYei-NT1IlnMfy2rhPZHwEoWx)

Teare, D., Vachon B., Graziani, R. (2015). CISCO Press (Ed). Manipulating

Routing Updates. Implementing Cisco IP Routing (ROUTE) Foundation Learning Guide CCNP ROUTE 300-101. Recuperado de <https://1drv.ms/b/s!AmIJYei->

Teare, D., Vachon B., Graziani, R. (2015). CISCO Press (Ed). OSPF Implementation. Implementing Cisco IP Routing (ROUTE) Foundation Learning Guide CCNP ROUTE 300-101. Recuperado de [https://1drv.ms/b/s!AmIJYei-](https://1drv.ms/b/s!AmIJYei-NT1IlnMfy2rhPZHwEoWx)[NT1IlnMfy2rhPZHwEoWx](https://1drv.ms/b/s!AmIJYei-NT1IlnMfy2rhPZHwEoWx)

Teare, D., Vachon B., Graziani, R. (2015). CISCO Press (Ed). Path Control Implementation. Implementing Cisco IP Routing (ROUTE) Foundation Learning Guide CCNP ROUTE 300-101. Recuperado de [https://1drv.ms/b/s!AmIJYei-](https://1drv.ms/b/s!AmIJYei-NT1IlnMfy2rhPZHwEoWx)[NT1IlnMfy2rhPZHwEoWx](https://1drv.ms/b/s!AmIJYei-NT1IlnMfy2rhPZHwEoWx)

Teare, D., Vachon B., Graziani, R. (2015). CISCO Press (Ed). Routers and Routing Protocol Hardening. Implementing Cisco IP Routing (ROUTE) Foundation Learning Guide CCNP ROUTE 300-101. Recuperado de <https://1drv.ms/b/s!AmIJYei-NT1IlnMfy2rhPZHwEoWx>